# <span id="page-0-0"></span>**Servisní příručka počítače Dell™ OptiPlex™ 580 — Small Form Factor**

<u>[Práce s počítač](file:///C:/data/systems/op580/cz/SM/SFF/work.htm)em</u><br><u>Demontáž [a instalace sou](file:///C:/data/systems/op580/cz/SM/SFF/parts.htm)částí</u> **[Specifikace](file:///C:/data/systems/op580/cz/SM/SFF/specs.htm)** Uspo[řádání základní desky](file:///C:/data/systems/op580/cz/SM/SFF/sysbd_diagram.htm) [Nastavení systému](file:///C:/data/systems/op580/cz/SM/SFF/setup_1.htm) **[Diagnostika](file:///C:/data/systems/op580/cz/SM/SFF/diags.htm)** 

### **Poznámky, upozornění a varování**

**POZNÁMKA:** POZNÁMKA označuje důležité informace, které umožňují lepší využití počítače.

**UPOZORNĚNÍ: UPOZORNĚNÍ označuje nebezpečí poškození hardwaru nebo ztráty dat v případě nedodržení pokynů.** 

**VAROVÁNÍ: VAROVÁNÍ upozorňuje na možné poškození majetku a riziko úrazu nebo smrti.** 

Pokud jste zakoupili počítač řady Dell™ n, neplatí pro vás žádný odkaz na operační systém Microsoft® Windows® uvedený v tomto dokumentu.

## **Informace v tomto dokumentu se mohou bez předchozího upozornění změnit. © 2010 Dell Inc. Všechna práva vyhrazena.**

Jakákoli reprodukce těchto materiálů bez písemného povolení společnosti Dell Inc. je přísně zakázána.

Ochranné známky použité v tomto textu: *Dell*, logo *DELL a OptiPlex* jsou ochranné známky společnosti Dell Inc.; *ATI Radeon* je ochranná známka společnosti Advanced Micro Devices, Inc; *Intel* a *Core* jsou ochranné známky nebo registrované ochranné známky společnosti Intel Corporation; *AMD Athlon*, *AMD Sempron* a jejich kombinace jsou ochranné známky společnosti Advanced Micro Devices, Inc.; *Blu-ray Disc* je ochranná známka společnosti Blu-ray Disc Association; *Microsoft*, *Windows, Windows Vista* a *tlačítko Start systému Windows Vista* jsou ochranné známky nebo registrované ochranné známky společnosti Microsoft Corporation v USA a dalších zemích.

V tomto dokumentu mohou být použily další ochranné známky a obchodní názvy s odkazem na společnosti, které si na tyto známky a názvy činí nárok, nebo na jejich produkty.<br>Společnost Dell Inc. si nečiní nárok na jiné ochrann

Duben 2010 Revize A00

## <span id="page-1-0"></span>**Knoflíková baterie**

**Servisní příručka počítače Dell™ OptiPlex™ 580 — Small Form Factor**

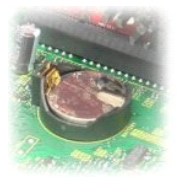

VAROVANI: Před manipulací uvnitř počítače si přečtěte bezpečnostní informace dodané s počítačem. Další informace o vhodných bezpečných<br>postupech naleznete na domovské stránce Regulatory Compliance (Soulad s předpisy) na ad

## **Demontáž knoflíkové baterie**

- 1. Postupujte podle pokyn**ů v část**i <u>P[řed manipulací uvnitř](file:///C:/data/systems/op580/cz/SM/SFF/work.htm#before) počítače</u>.<br>2. Vyjměte <u>[sestavu pevného disku](file:///C:/data/systems/op580/cz/SM/SFF/hard_drive.htm)</u>.<br>3. Stiskněte uvolňovací západku knoflíkové baterie.
- 

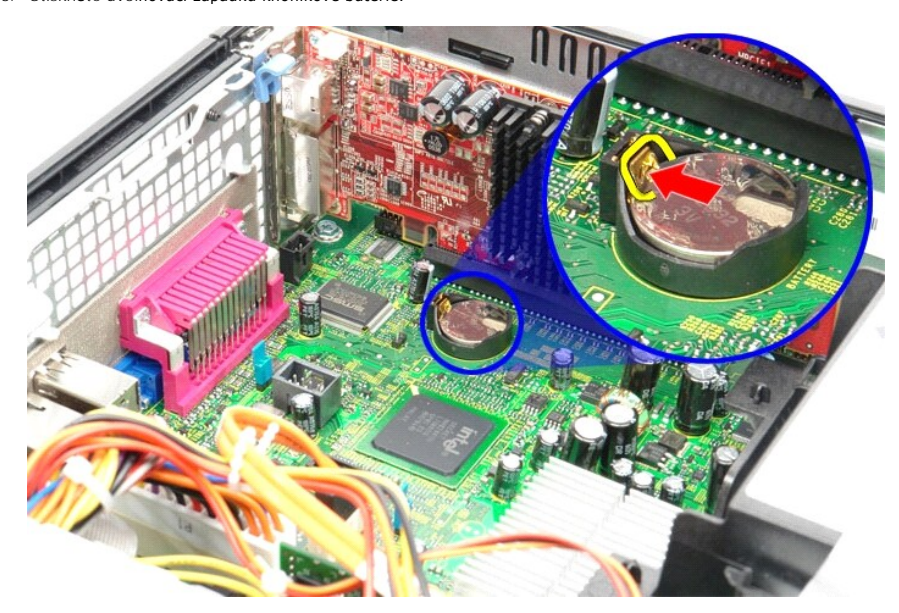

4. Vyjměte knoflíkovou baterii z počítače.

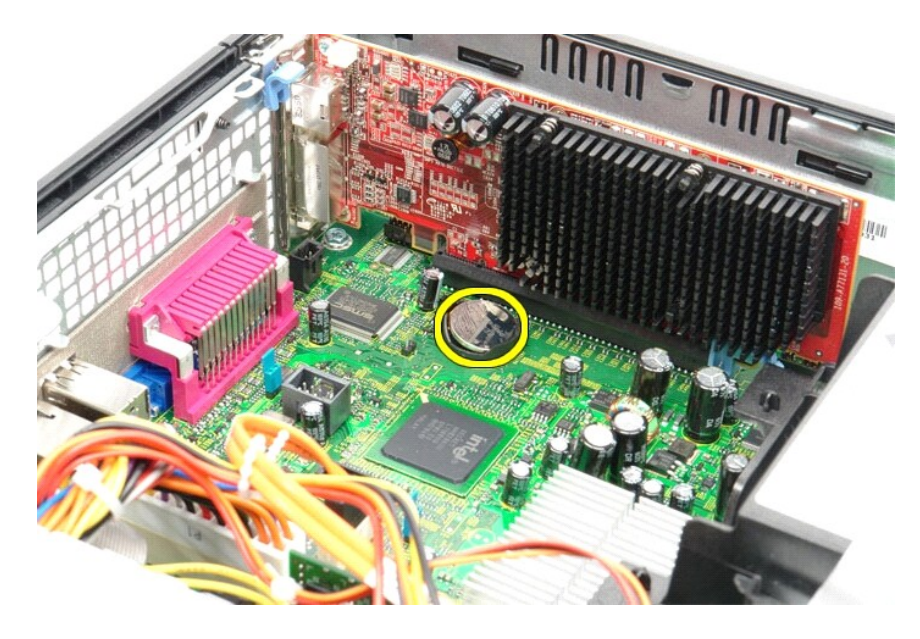

# **Výměna knoflíkové baterie**

Chcete-li nainstalovat knoflíkovou baterii, proveďte předchozí kroky v opačném pořadí.

# <span id="page-3-0"></span>**Kryt**

**Servisní příručka počítače Dell™ OptiPlex™ 580 — Small Form Factor**

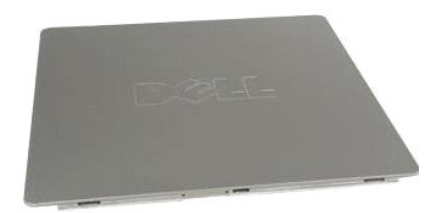

VAROVANI: Před manipulací uvnitř počítače si přečtěte bezpečnostní informace dodané s počítačem. Další informace o vhodných bezpečných<br>postupech naleznete na domovské stránce Regulatory Compliance (Soulad s předpisy) na ad

# **Demontáž krytu**

1. Postupujte podle pokyn**ů v části** <u>P[řed manipulací uvnitř](file:///C:/data/systems/op580/cz/SM/SFF/work.htm#before) počítače</u>.<br>2. Zasuňte uvolň**ovací západku krytu zpě**t.

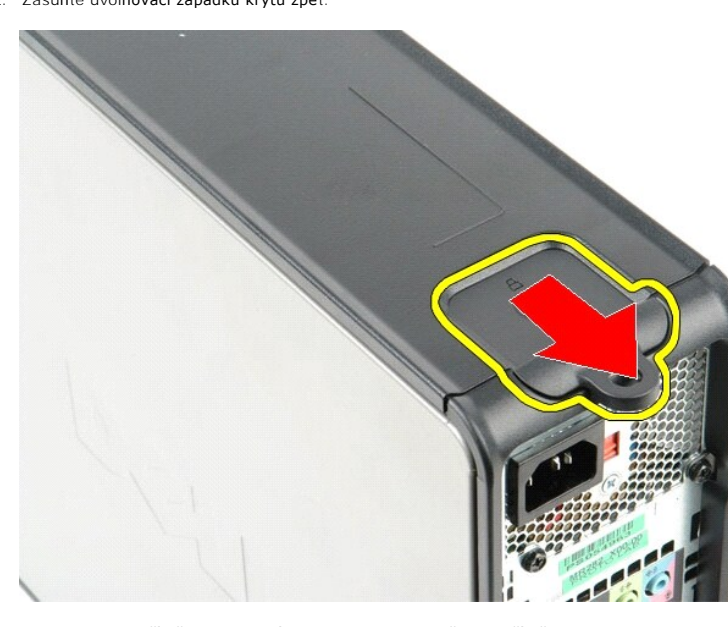

3. Naklopte kryt počítače ven z horní strany a pak jej vyjměte z počítače.

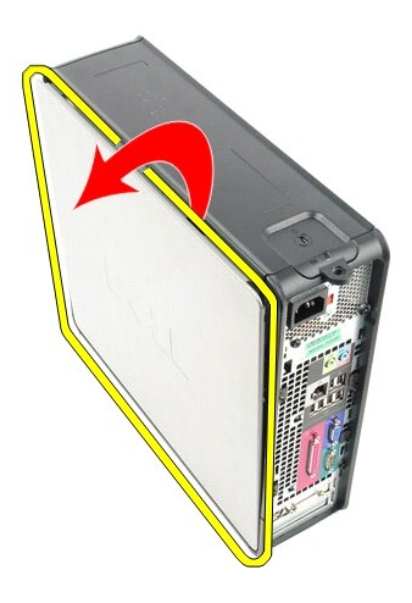

# **Nasazení krytu**

Kryt nasadíte zpět provedením předchozích kroků v obráceném pořadí.

#### <span id="page-5-0"></span>**Diagnostika**

**Servisní příručka počítače Dell™ OptiPlex™ 580 — Small Form Factor**

- Diagnostický nástroj Dell Diagnostics
- Kódy indikátoru v tlačítku napáje
- **O** [Zvukové signály](#page-6-1)
- **O** [Diagnostické kontrolky](#page-6-2)

### **Diagnostický nástroj Dell Diagnostics**

#### **Kdy použít diagnostický nástroj Dell Diagnostics**

Doporučujeme si tyto postupy před zahájením práce vytisknout.

**POZNÁMKA:** Software Dell Diagnostics funguje pouze v počítačích Dell.

**POZNÁMKA:** Médium *Drivers and Utilities* je volitelné a nemusí být s počítačem dodáno.

Otevřete program Nastavení systému (viz část Otev[ření programu Nastavení systému](file:///C:/data/systems/op580/cz/SM/SFF/setup_1.htm)), zkontrolujte informace o konfiguraci počítače a ujistěte se, zda zařízení, které chcete testovat, je v programu nastavení systému zobrazeno a je aktivní.

Spusťte nástroj Dell Diagnostics z pevného disku nebo z média *Drivers and Utilities*.

#### **Spuštění nástroje Dell Diagnostics z pevného disku**

- 1. Zapněte (nebo restartujte) počítač.
- 2. Ihned po zobrazení loga DELL stiskněte klávesu <F12>.

**POZNÁMKA:** Jestliže se zobrazí zpráva, že nelze nalézt žádný oddíl s diagnostickými nástroji, spusťte nástroj Dell Diagnostics z média *Drivers and Utilities*.

Pokud čekáte příliš dlouho a objeví se logo operačního systému, počkejte, dokud se nezobrazí plocha systému Microsoft® Windows®. Potom<br>vypněte počítač a opakujte akci.

- 3. Jakmile se zobrazí seznam spouštěcích zařízení, vyberte možnost **Boot to Utility Partition** (Spustit do oddílu s nástroji) a stiskněte klávesu <Enter>.
- 4. Jakmile se zobrazí okno **Main menu** (Hlavní nabídka) nástroje Dell Diagnostics, vyberte test, který chcete spustit.

#### **Spuštění nástroje Dell Diagnostics z disku Drivers and Utilities (Ovladače a nástroje)**

- 1. Vložte disk *Drivers and Utilities*.
- 2. Vypněte a restartujte počítač.

Ihned po zobrazení loga DELL stiskněte klávesu <F12>.

Pokud čekáte příliš dlouho a zobrazí se logo systému Windows, počkejte, dokud se nezobrazí pracovní plocha systému Windows. Potom vypněte počítač a opakujte akci.

**POZNÁMKA:** Následujícími kroky se změní posloupnost spouštěcích zařízení pouze pro jedno spuštění. Při příštím spuštění počítače bude použita posloupnost zařízení určená v programu nastavení systému.

- 3. Jakmile se zobrazí seznam spouštěcích zařízení, vyberte položku **Onboard or USB CD-ROM Drive** (Vestavěná nebo USB jednotka CD-ROM) a stiskněte klávesu <Enter>
- 4. V zobrazené nabídce vyberte položku **Boot from CD-ROM** (Spustit z disku CD-ROM) a stiskněte klávesu <Enter>.
- 5. Zadáním hodnoty 1 otevřete nabídku. Potom pokračujte stisknutím klávesy <Enter>.
- 6. V číslovaném seznamu zvolte položku **Run the 32 Bit Dell Diagnostics** (Spustit 32bitový nástroj Dell Diagnostics). Je-li v seznamu uvedeno několik verzí, zvolte verzi odpovídající vašemu počítači.
- 7. Jakmile se zobrazí okno **Main menu** (Hlavní nabídka) nástroje Dell Diagnostics, vyberte test, který chcete spustit.

#### **Hlavní nabídka diagnostického nástroje Dell Diagnostics**

1. Po spuštění nástroje Dell Diagnostics a zobrazení okna **Main Menu** (Hlavní nabídka) klikněte na tlačítko požadované možnosti.

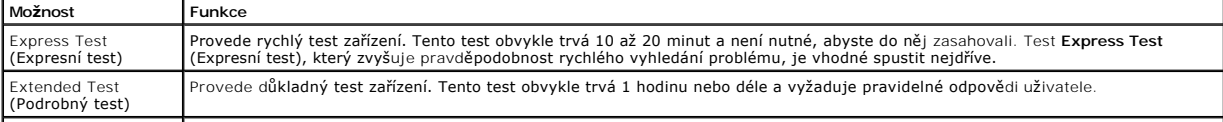

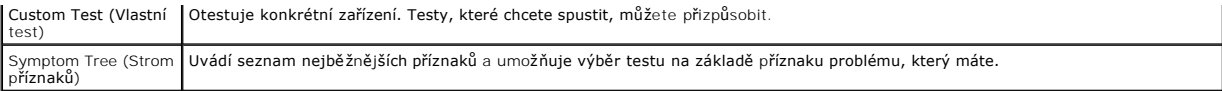

- 2. Pokud bude během testu zjištěn problém, zobrazí se zpráva s kódem chyby a popisem daného problému. Kód chyby a popis problému si poznamenejte a poté postupujte podle pokynů na obrazovce.
- 3. Pokud použijete možnost **Custom Test** (Vlastní test) nebo **Symptom Tree** (Strom příznaků), můžete získat další informace kliknutím na příslušnou kartu popsanou v následující tabulce.

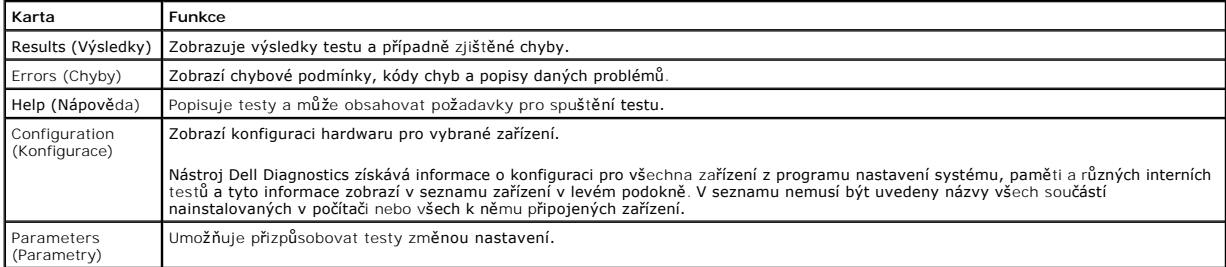

4. Po dokončení testů vyjměte disk *Drivers and Utilities* (pokud jste nástroj Dell Diagnostics spustili z tohoto disku).

5. Zavřete obrazovku testu a vraťte se na obrazovku **Main Menu** (Hlavní nabídka). Chcete-li nástroj Dell Diagnostics ukončit a restartovat počítač, zavřete obrazovku **Main Menu** (Hlavní nabídka).

# <span id="page-6-0"></span>**Kódy indikátoru v tlačítku napájení**

Diagnostické kontrolky poskytují mnoho informací o stavu systému, ale v počítači jsou také podporovány dřívější způsoby indikace stavů kontrolek napájení. Stavy kontrolek napájení jsou uvedeny v následující tabulce.

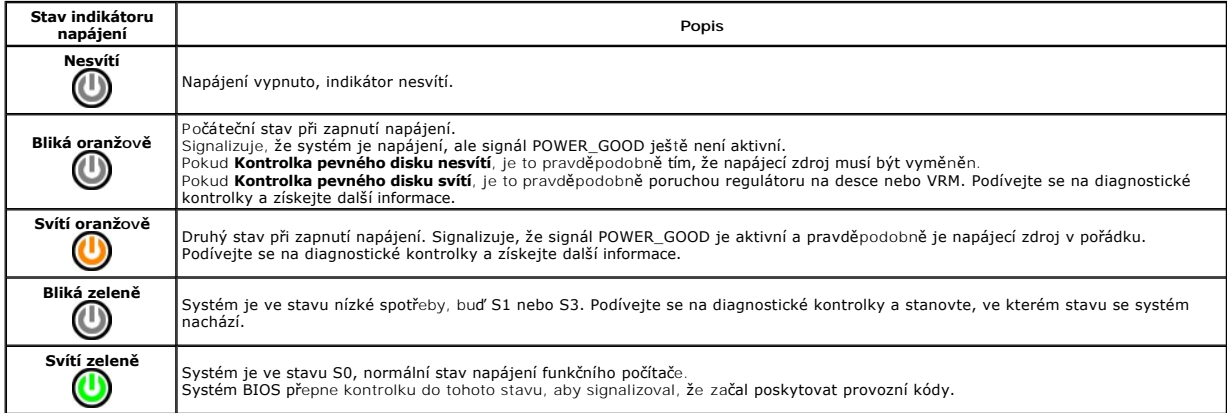

# <span id="page-6-1"></span>**Zvukové signály**

Pokud monitor během nemůže během testu při spuštění počítače zobrazovat chybové zprávy, z počítače se může ozvat několik pípnutí, která slouží k určení<br>problému nebo mohou pomoci s identifikací vadné součásti či zařzení. V

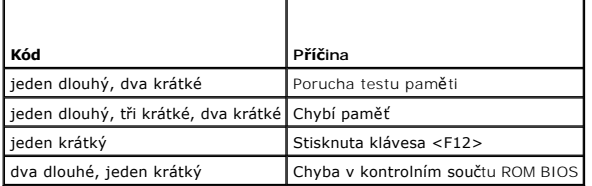

### <span id="page-6-2"></span>**Diagnostické kontrolky**

Pro snadnější odstraňování problémů je tento počítač vybaven na předním panelu čtyřmi indikátory 1, 2, 3 a 4. Pokud se počítač normálně spouští, kontrolky<br>problikávají a pak zhasnou. Pokud dojde k poruše počítače, můžete p

**POZNÁMKA:** Po dokončení testu při spuštění počítače všechny kontrolky zhasnou před spuštěním operačního systému

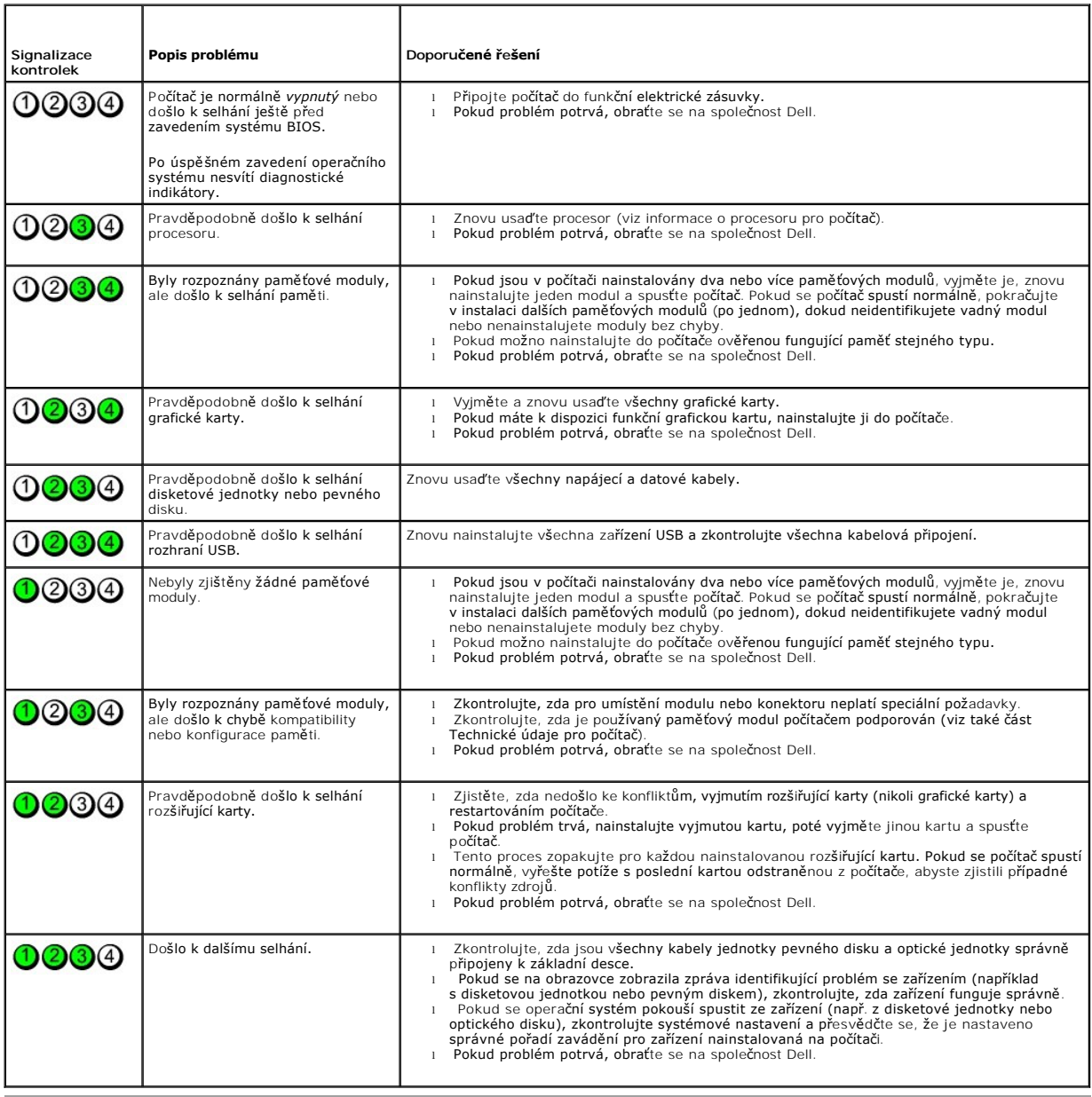

and the control of the control of Zp[ět na stránku obsahu](file:///C:/data/systems/op580/cz/SM/SFF/index.htm)

## <span id="page-8-1"></span>**Rozšiřující karta**

**Servisní příručka počítače Dell™ OptiPlex™ 580 — Small Form Factor**

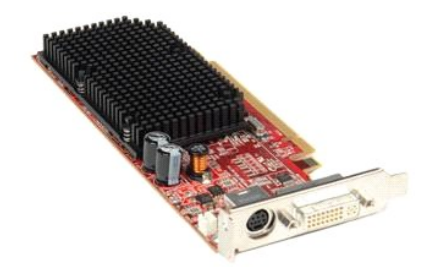

 $\triangle$ VAROVANI: Před manipulací uvnitř počítače si přečtěte bezpečnostní informace dodané s počítačem. Další informace o vhodných bezpečných<br>postupech naleznete na domovské stránce Regulatory Compliance (Soulad s předpisy) na ad

# **Demontáž rozšiřovací karty**

1. Postupujte podle pokyn**ů v část**i <u>P[řed manipulací uvnitř](file:///C:/data/systems/op580/cz/SM/SFF/work.htm#before) počítače</u>.<br>2. Zatlačte na uvolň**ovací výč**nělek na přidrž**ovací západce karty zevnit**ř a otočením otevřete západku**.** 

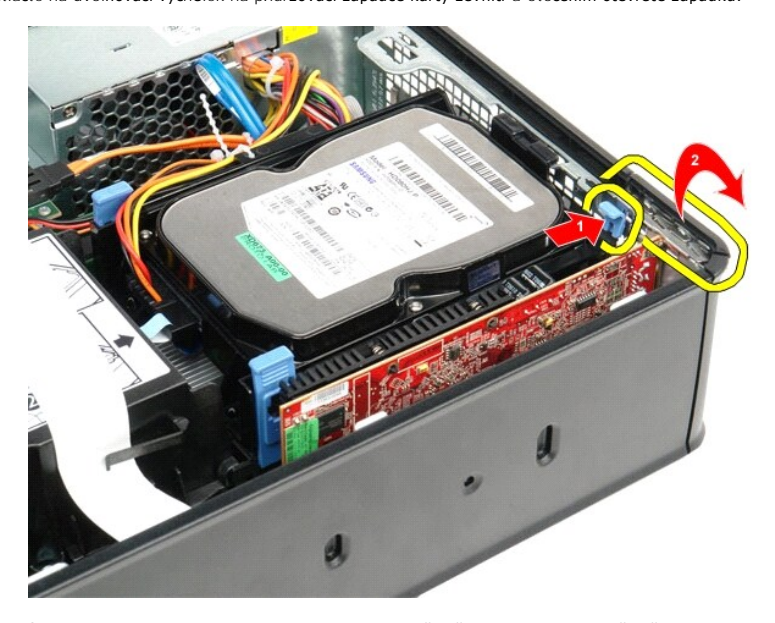

<span id="page-8-0"></span>3. Chystáte-li se vyjmout grafickou kartu PCI-Express x16, přejděte na <u>krok 4</u>. Jinak přejděte na <u>krok 5</u>. –<br>4. Stiskněte pojistný výčnělek a odjistěte grafickou kartu PCI-Express x16 z konektoru.

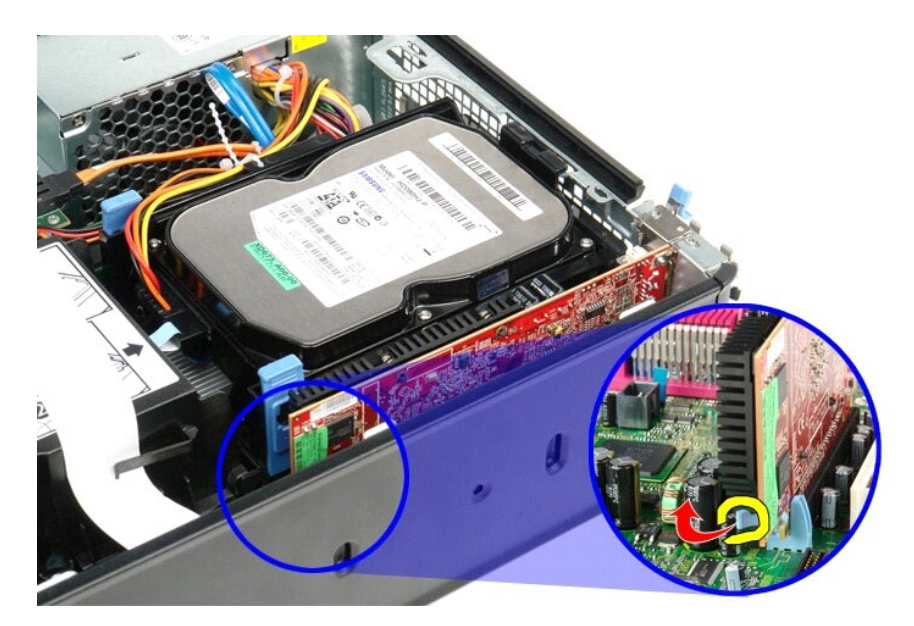

<span id="page-9-0"></span>5. Uchopte kartu za horní rohy a uvolněte ji z konektoru na základní desce.

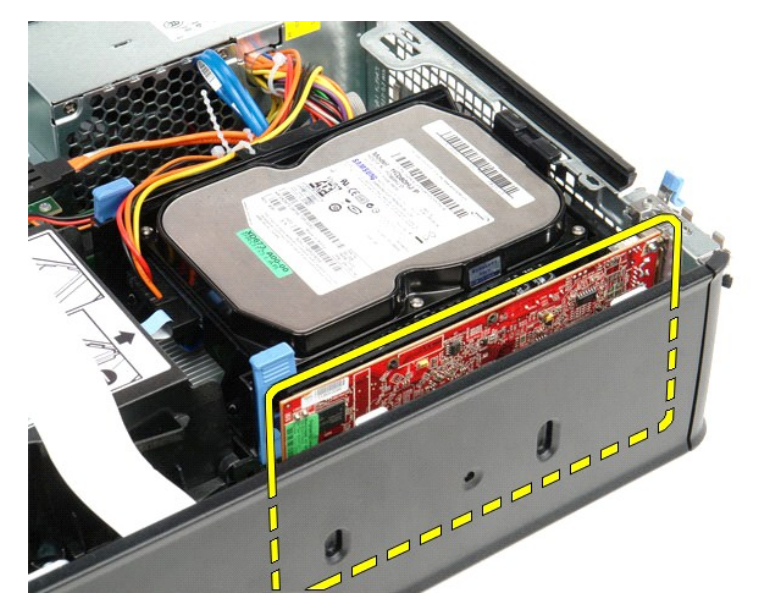

## **Instalace rozšiřovací karty**

Chcete-li nainstalovat rozšiřovací kartu, proveďte předchozí kroky v opačném pořadí.

# <span id="page-10-0"></span>**Ventilátor**

**Servisní příručka počítače Dell™ OptiPlex™ 580 — Small Form Factor**

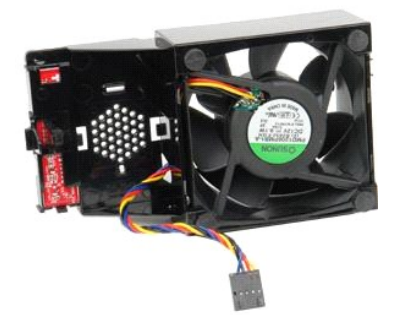

VAROVANI: Před manipulací uvnitř počítače si přečtěte bezpečnostní informace dodané s počítačem. Další informace o vhodných bezpečných<br>postupech naleznete na domovské stránce Regulatory Compliance (Soulad s předpisy) na ad

## **Demontáž ventilátoru**

- 
- 1. Postupujte podle pokynů v části <u>P[řed manipulací uvnitř](file:///C:/data/systems/op580/cz/SM/SFF/work.htm#before) počítače</u>.<br>2. Vyjměte <u>[základní desku](file:///C:/data/systems/op580/cz/SM/SFF/systemboard.htm)</u>.<br>3. Odeberte páskový kabel diagnostického indikátoru.

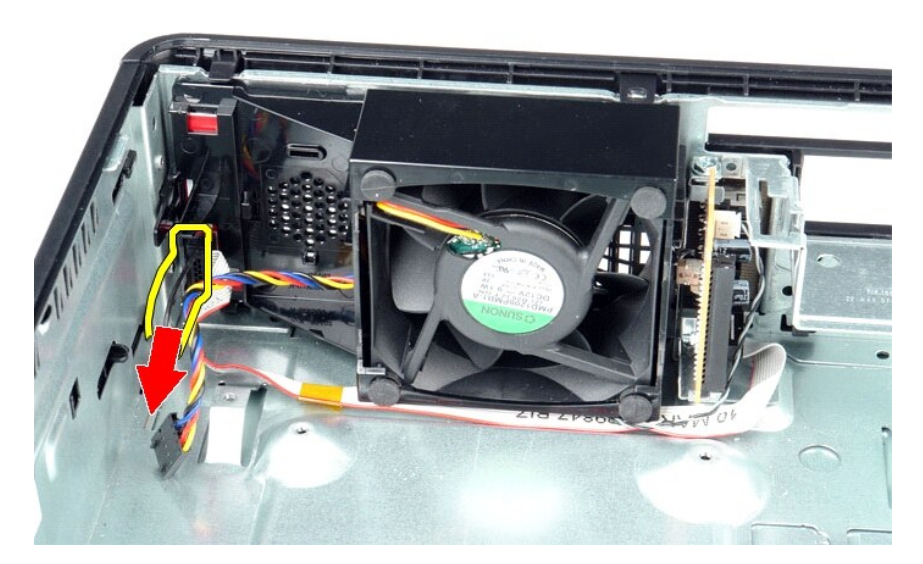

4. Stiskněte upevňovací svorku a uvolněte ventilátor ze skříně počítače.

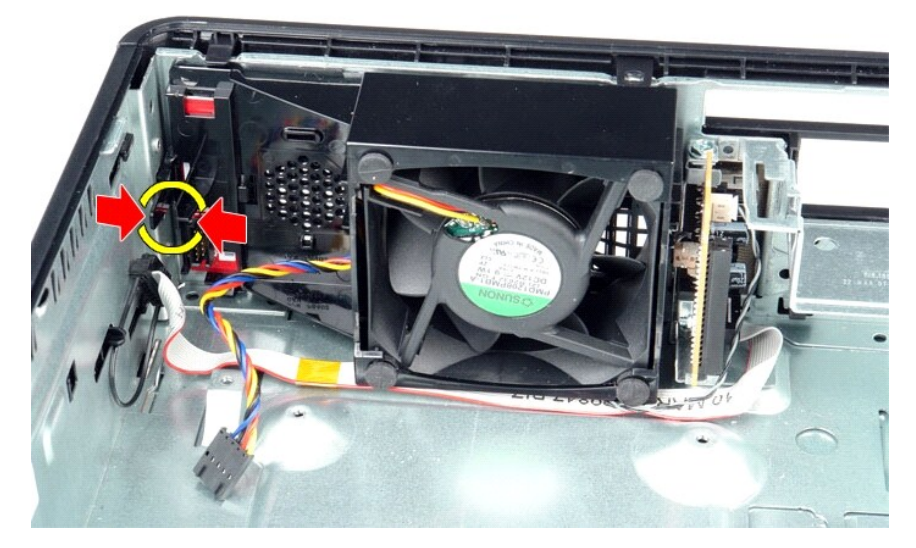

5. Nakloňte ventilátor dopředu a vyjměte jej ze skříně počítače.

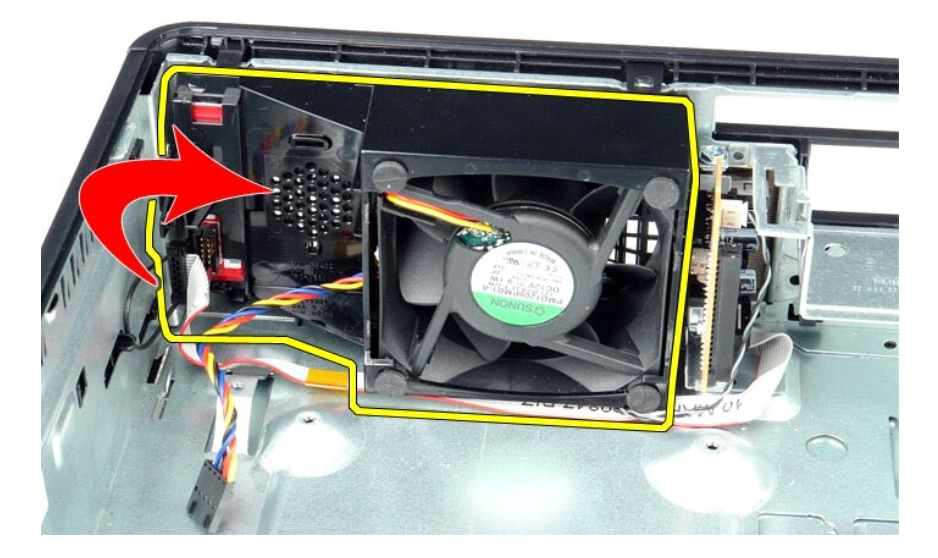

## **Instalace ventilátoru**

Chcete-li nainstalovat ventilátor, proveďte předchozí kroky v opačném pořadí.

## <span id="page-12-0"></span>**Pevný disk**

**Servisní příručka počítače Dell™ OptiPlex™ 580 — Small Form Factor**

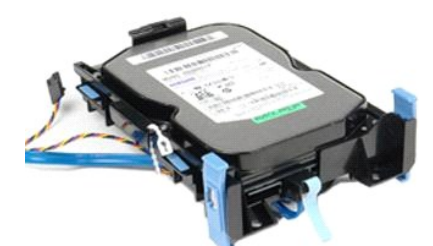

VAROVANI: Před manipulací uvnitř počítače si přečtěte bezpečnostní informace dodané s počítačem. Další informace o vhodných bezpečných<br>postupech naleznete na domovské stránce Regulatory Compliance (Soulad s předpisy) na ad

## **Demontáž pevného disku**

1. Postupujte podle pokyn**ů v části** <u>P[řed manipulací uvnitř](file:///C:/data/systems/op580/cz/SM/SFF/work.htm#before) počítače</u>.<br>2. Uvolněte kabely pevného disku ze svorky.

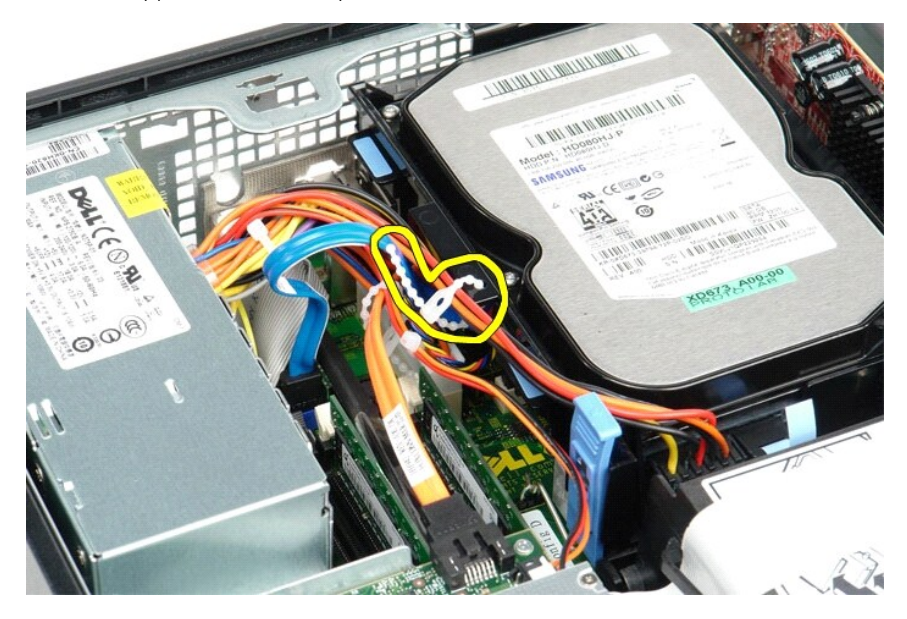

3. Odpojte datový kabel od základní desky.

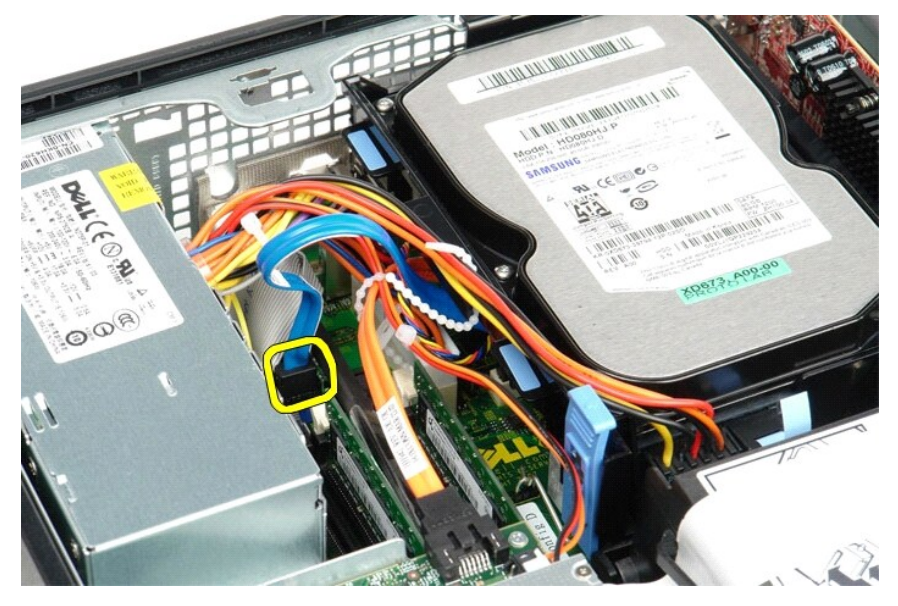

4. Stiskněte dva modré jistící výčnělky na obou stranách sestavy pevného disku a posuňte sestavu disku nahoru a ven z počítače.

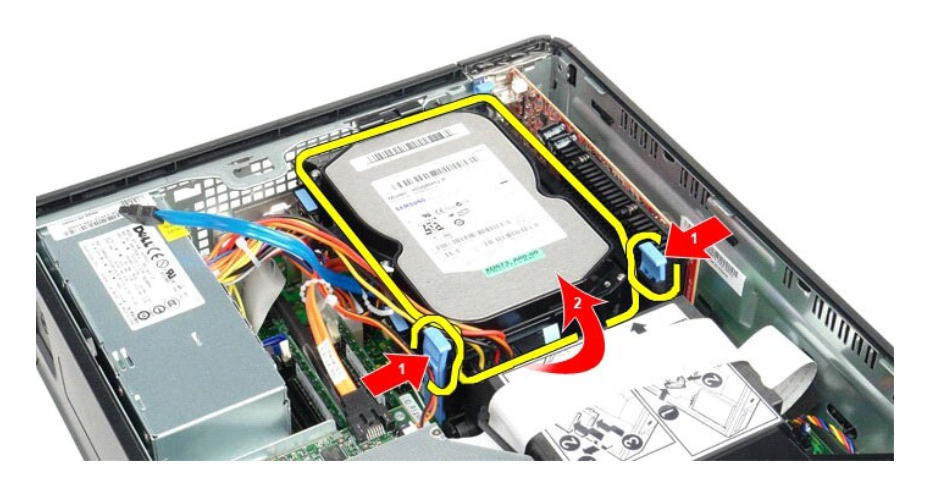

5. Odpojte napájecí kabel pevného disku.

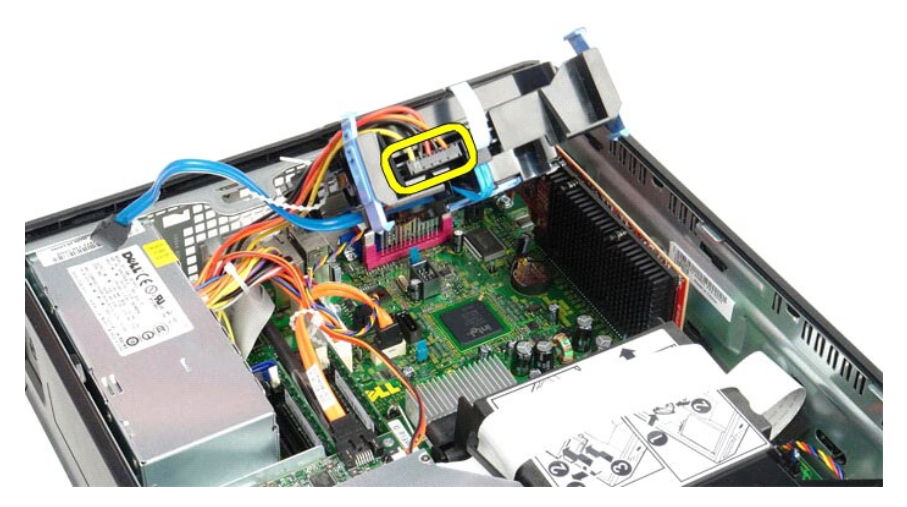

6. Odpojte kabel ventilátoru pevného disku.

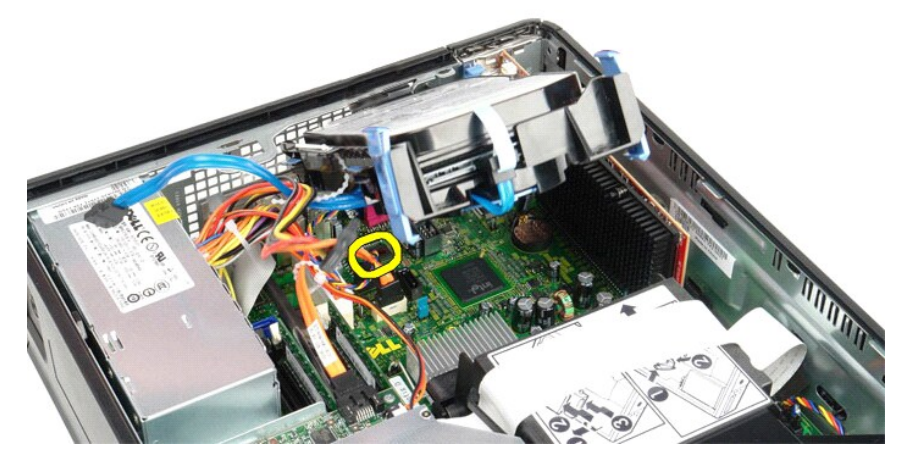

7. Vyjměte sestavu pevného desku z počítače.

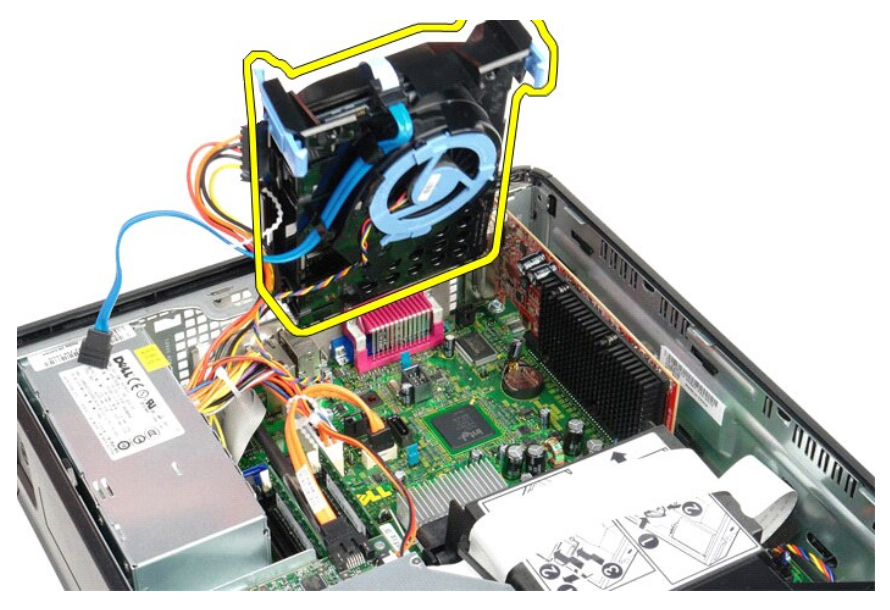

8. Zatáhněte za modrý výčnělek a odpojte datový kabel pevného disku od sestavy pevného disku.

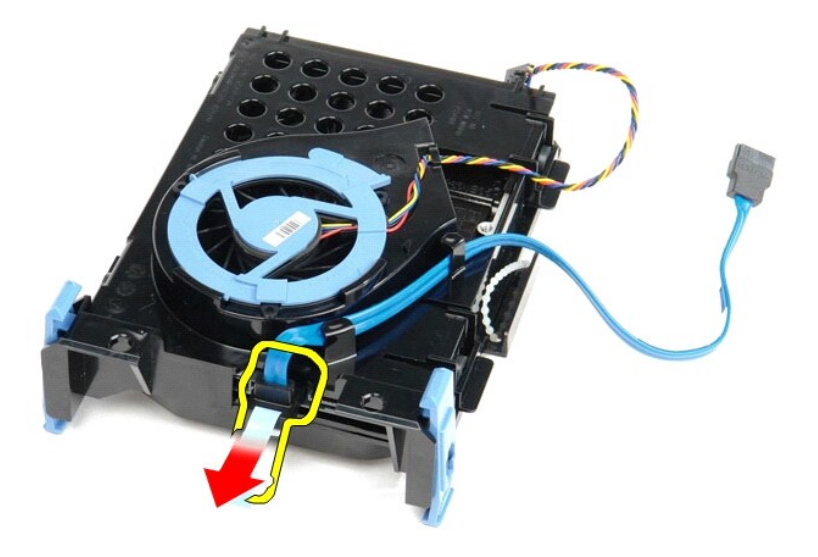

9. Odpojte datový kabel ventilátoru pevného desku z vnější strany sestavy pevného disku.

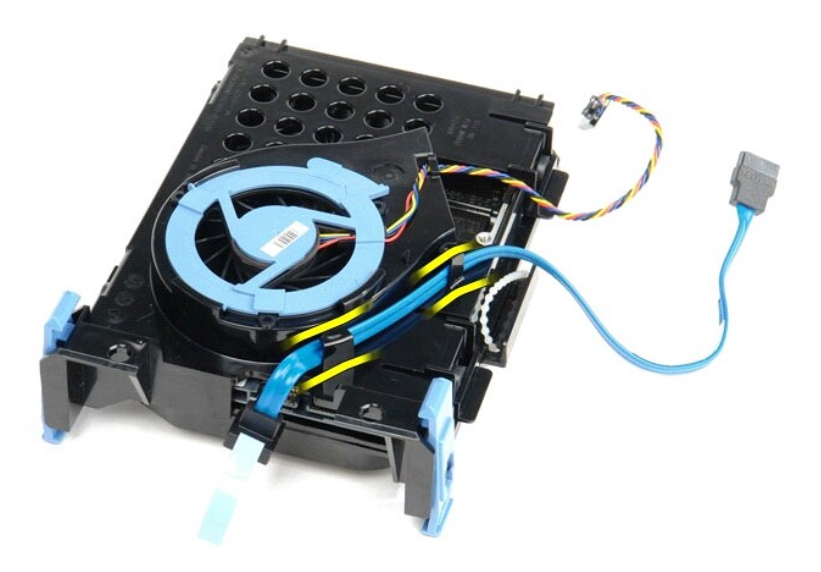

10. Odpojte kabel ventilátoru pevného desku z vnější strany sestavy pevného disku.

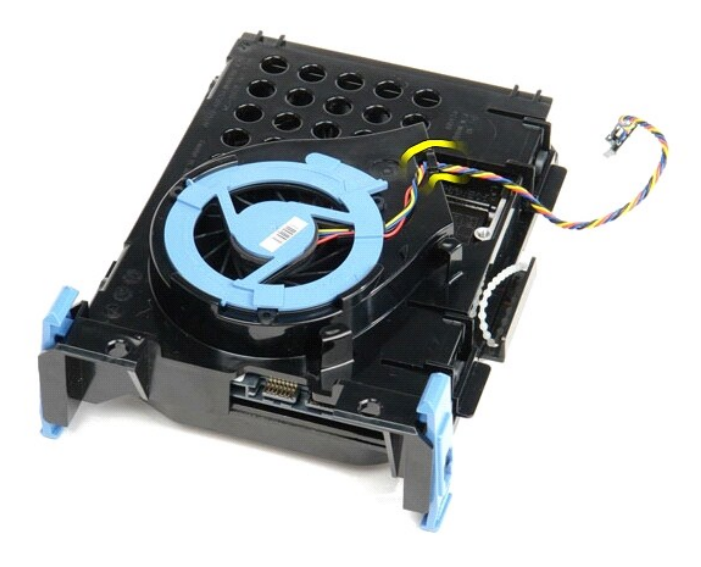

11. Zvedněte modrý výčnělek a otočte jej proti směru hodinových ručiček a uvolněte ventilátor pevného disku ze sestavy.

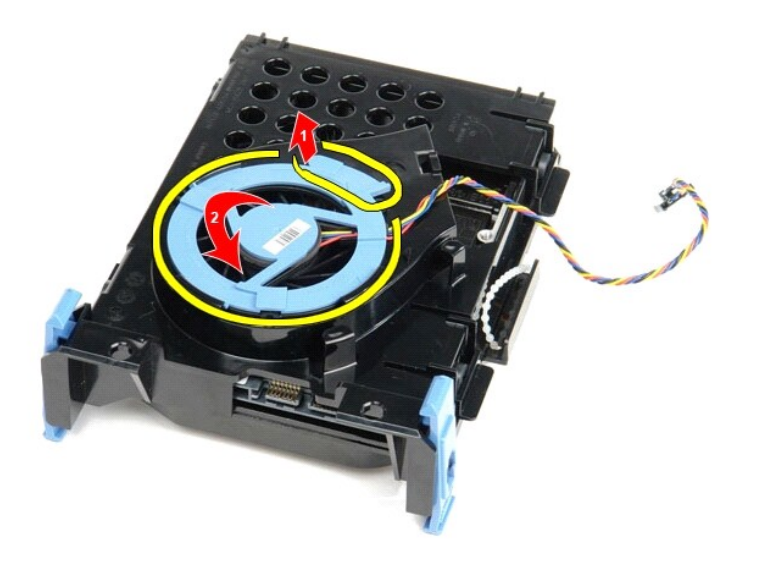

12. Demontujte ventilátor pevného desku ze sestavy pevného disku.

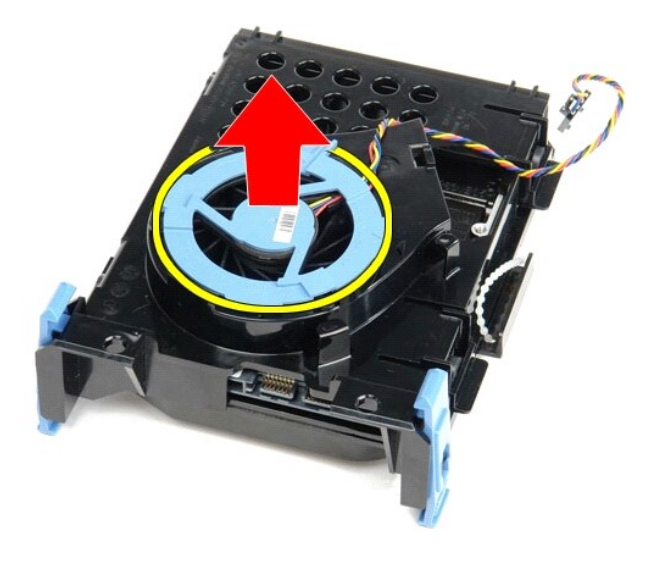

13. Stiskněte modré výčnělky a zatáhněte pevný disk dopředu, vytáhněte jej tak ze sestavy.

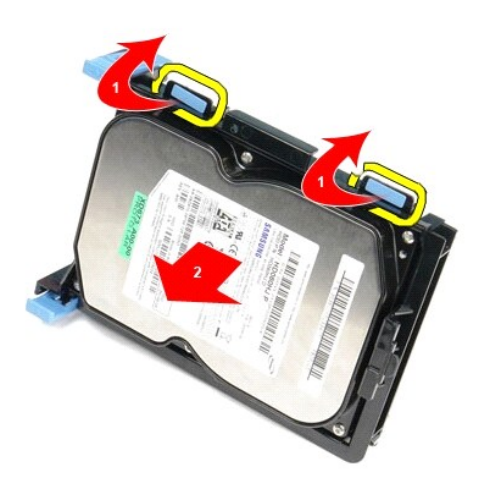

14. Demontujte pevný disk ze sestavy pevného disku.

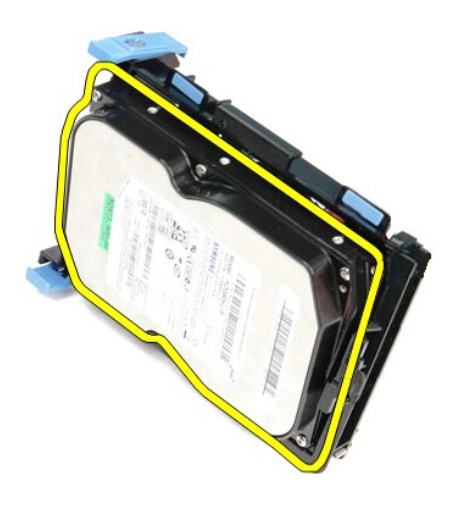

# **Montáž pevného disku**

Chcete-li nainstalovat pevný disk, proveďte předchozí kroky v opačném pořadí.

## <span id="page-19-0"></span>**Chladič a Procesor**

**Servisní příručka počítače Dell™ OptiPlex™ 580 — Small Form Factor**

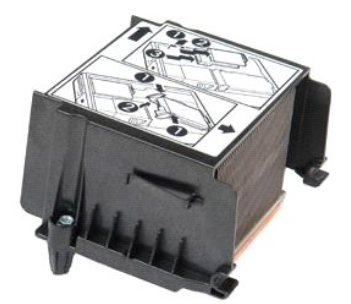

VAROVANI: Před manipulací uvnitř počítače si přečtěte bezpečnostní informace dodané s počítačem. Další informace o vhodných bezpečných<br>postupech naleznete na domovské stránce Regulatory Compliance (Soulad s předpisy) na ad

# **Vyjmutí chladiče a procesoru**

- 1. Postupujte podle pokyn**ů v část**i <u>P[řed manipulací uvnitř](file:///C:/data/systems/op580/cz/SM/SFF/work.htm#before) počítače</u>.<br>2. Povolte <mark>šroubky, které př</mark>ipev**ňují chladič k základní desce.** S
- 3. Otočte chladičem směrem k zadní části počítače a vyjměte jej.

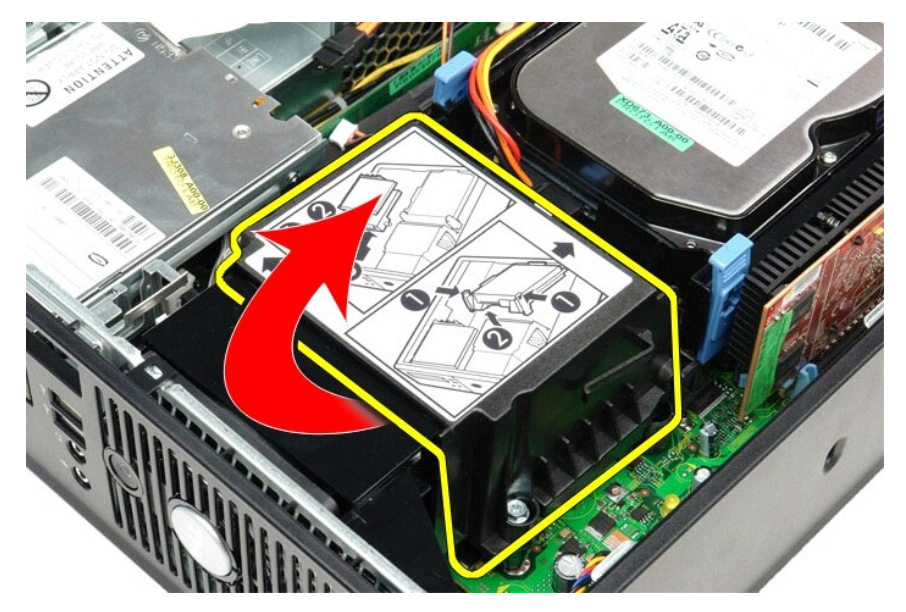

4. Zatlačte uvolňovací páčku procesoru dolů, abyste uvolnili kryt procesoru.

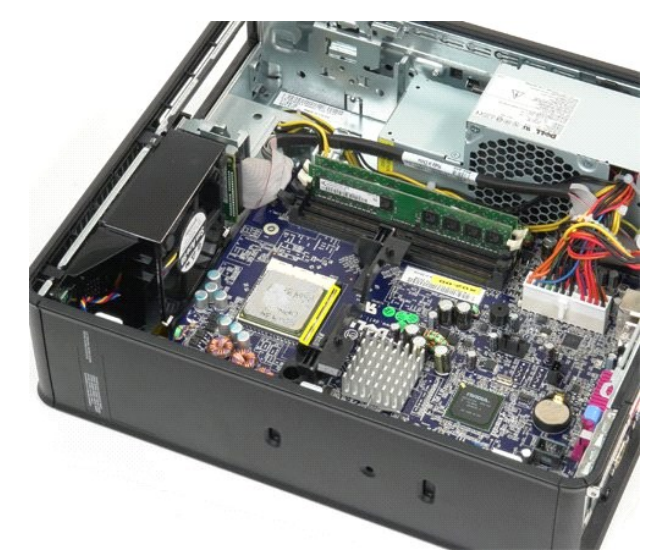

5. Vyjměte procesor z patice na základní desce.

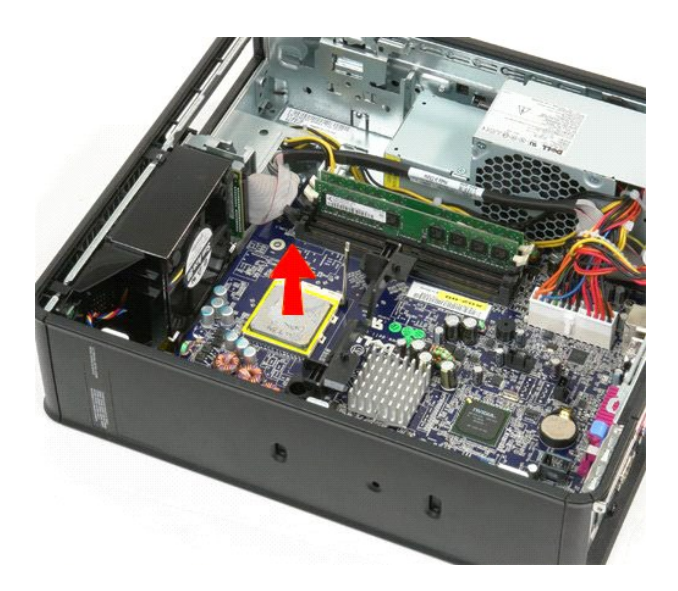

**UPOZORNĚNÍ: Při montáži procesoru se nedotýkejte žádných kolíků na patici ani nedovolte, aby na kolíky v patici nespadly nějaké předměty.** 

# **Montáž chladiče a procesoru**

Chladič a procesor nasadíte zpět provedením předchozích kroků v obráceném pořadí.

# <span id="page-22-0"></span>**Spínač proti neoprávněnému přístupu do šasi**

**Servisní příručka počítače Dell™ OptiPlex™ 580 — Small Form Factor**

VAROVANI: Před manipulací uvnitř počítače si přečtěte bezpečnostní informace dodané s počítačem. Další informace o vhodných bezpečných<br>postupech naleznete na domovské stránce Regulatory Compliance (Soulad s předpisy) na ad

## **Demontáž spínače proti neoprávněnému přístupu do skříně**

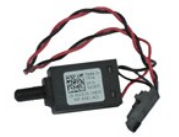

**POZNÁMKA:** Pro zobrazení následujících ilustrací může být nutné nainstalovat program Adobe® Flash® Player z webu **Adobe.com**.

- 
- 
- 1. Postupujte podle pokyn**ů v čás**ti <u>P[řed manipulací uvnitř](file:///C:/data/systems/op580/cz/SM/SFF/work.htm#before) počítače</u>.<br>2. Vyjměte <u>[sestavu pevného disku](file:///C:/data/systems/op580/cz/SM/SFF/hard_drive.htm)</u>.<br>3. Odpojte kabel spínače proti neoprávněnému přístupu do skříně od základní desky.

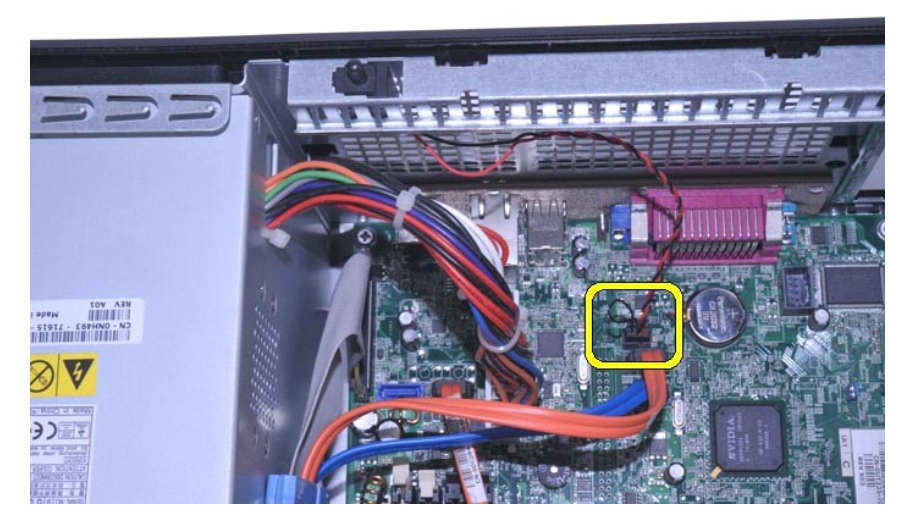

4. Vysuňte spínač proti neoprávněnému přístupu do skříně ze slotu v kovovém držáku a zatlačte jej dolů a vyjměte z počítače.

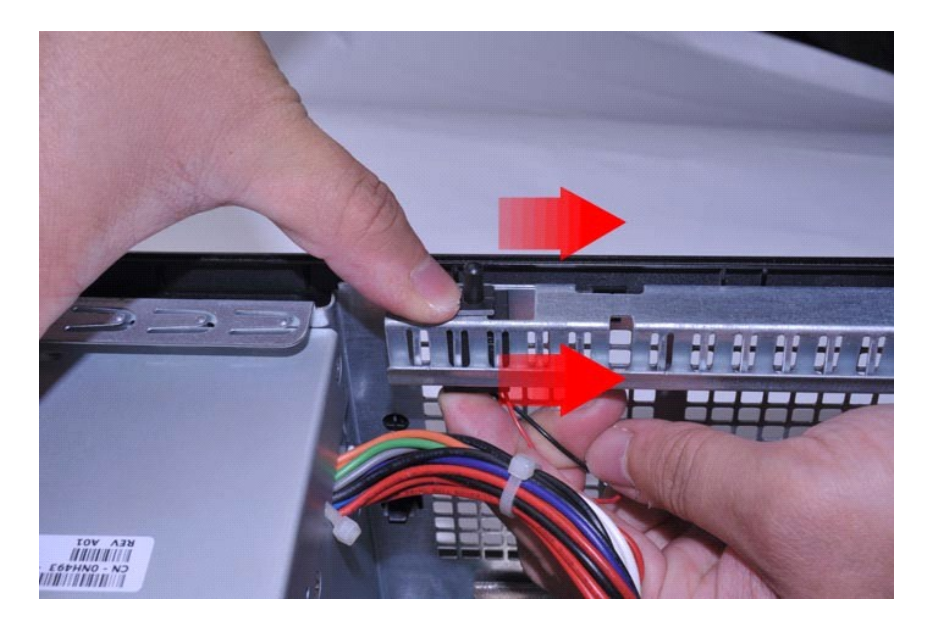

# **Nasazení spínače proti neoprávněnému přístupu do skříně**

Chcete-li namontovat spínač proti neoprávněnému přístupu, proveďte předchozí kroky v opačném pořadí.

#### <span id="page-24-0"></span>**Vnitřní reproduktor**

**Servisní příručka počítače Dell™ OptiPlex™ 580 — Small Form Factor**

VAROVANI: Před manipulací uvnitř počítače si přečtěte bezpečnostní informace dodané s počítačem. Další informace o vhodných bezpečných<br>postupech naleznete na domovské stránce Regulatory Compliance (Soulad s předpisy) na ad

## **Demontáž vnitřního reproduktoru**

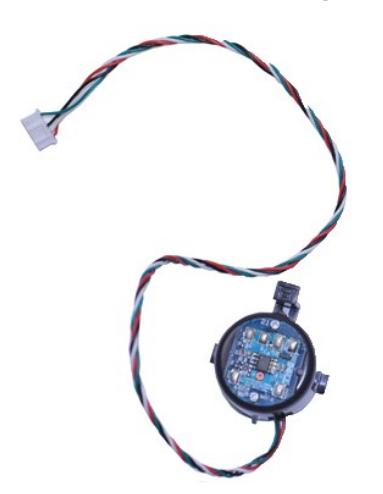

**POZNÁMKA:** Pro zobrazení následujících ilustrací může být nutné nainstalovat program Adobe® Flash® Player z webu **Adobe.com**.

- 
- 
- 1. Postupujte podle pokyn**ů v čás**ti <u>P[řed manipulací uvnitř](file:///C:/data/systems/op580/cz/SM/SFF/work.htm#before) počítače</u>.<br>2. Vyjměte <u>[pevný disk](file:///C:/data/systems/op580/cz/SM/SFF/hard_drive.htm).</u><br>3. Odpojte kabel vnitřního reproduktoru od základní desky.<br>4. Stiskněte pojistný výčnělek a vysuňte vnitřní reproduktor nahor

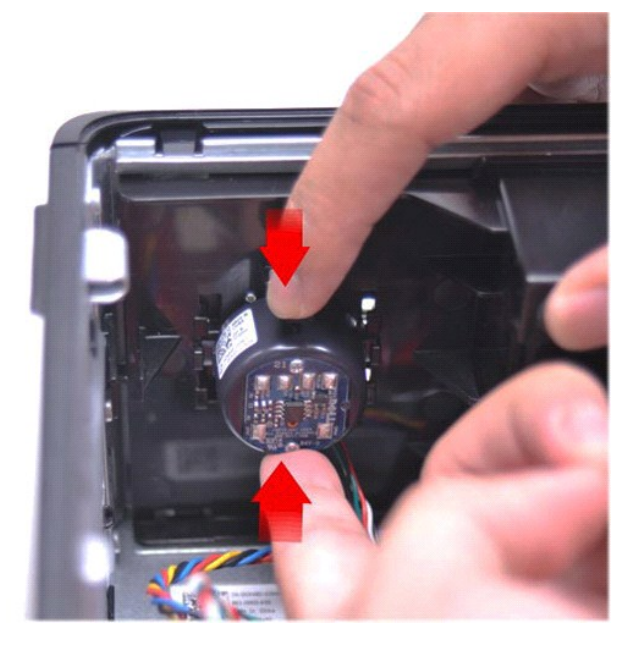

### **Montáž vnitřního reproduktoru**

Chcete-li namontovat vnitřní reproduktor, proveďte předchozí kroky v opačném pořadí.

### <span id="page-26-0"></span>**Vstupní/výstupní panel**

**Servisní příručka počítače Dell™ OptiPlex™ 580 — Small Form Factor**

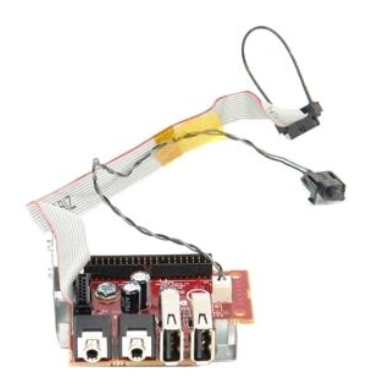

VAROVANI: Před manipulací uvnitř počítače si přečtěte bezpečnostní informace dodané s počítačem. Další informace o vhodných bezpečných<br>postupech naleznete na domovské stránce Regulatory Compliance (Soulad s předpisy) na ad

## **Demontáž vstupního/výstupního panelu**

- 
- 
- 1. Postupujte podle pokyn**ů v část**i <u>P[řed manipulací uvnitř](file:///C:/data/systems/op580/cz/SM/SFF/work.htm#before) počítače</u>.<br>2. Vyjměte <u>[základní desku](file:///C:/data/systems/op580/cz/SM/SFF/systemboard.htm)</u>.<br>3. Vyjměte <u>[ventilátor](file:///C:/data/systems/op580/cz/SM/SFF/fan.htm)</u>.<br>4. Stiskněte svorky na obou stranách teplotního senzoru okolního vzduchu a vyjměte senzoru z šas

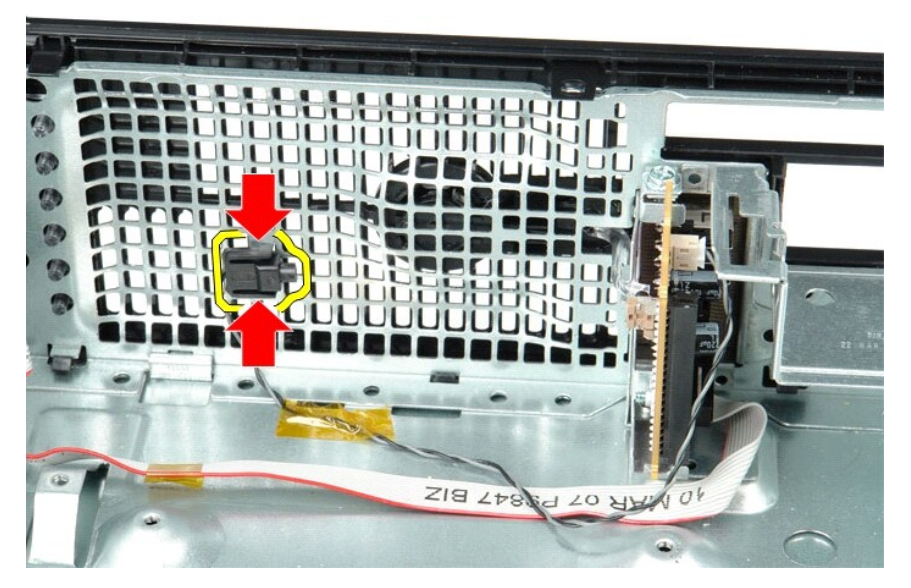

5. Vyšroubujte upevňovací šroub, který připevňuje vstupní/výstupní panel k počítači.

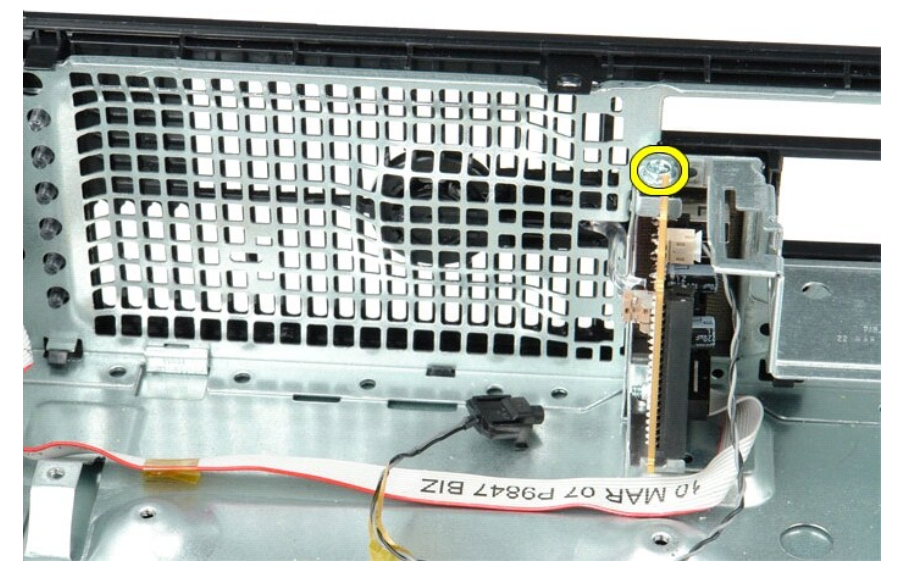

6. Uvolněte vstupní/výstupní panel pohybem dopředu a dozadu a uvolněte kruhové výčnělky ze skříně.

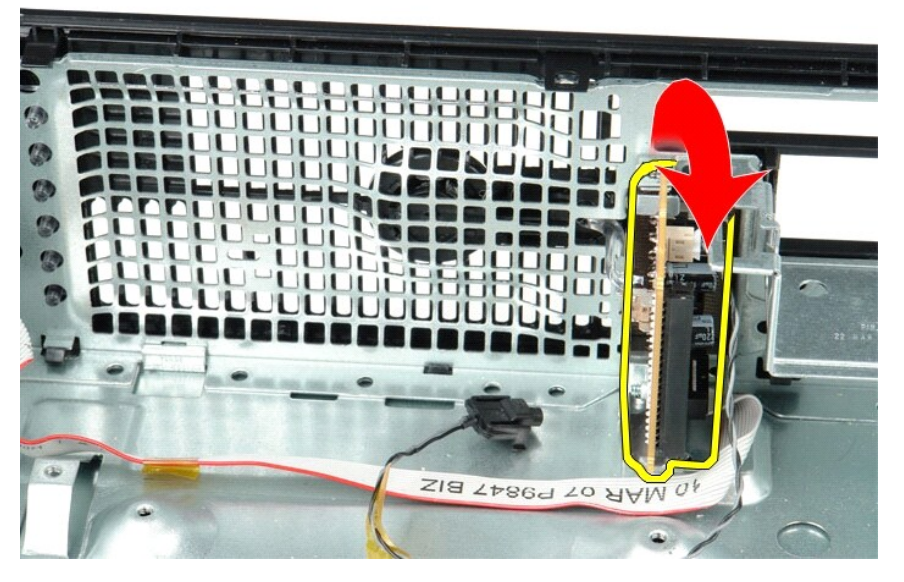

7. Vyjměte vstupní/výstupní panel z počítače.

# **Montáž vstupního/výstupního panelu**

Chcete-li nainstalovat přední vstupní/výstupní panel, proveďte předchozí kroky v opačném pořadí.

# <span id="page-28-0"></span>**Paměť**

**Servisní příručka počítače Dell™ OptiPlex™ 580 — Small Form Factor**

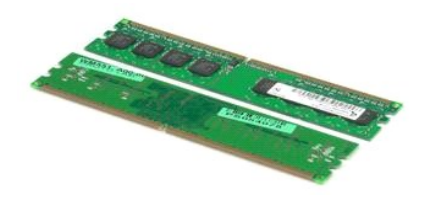

VAROVANI: Před manipulací uvnitř počítače si přečtěte bezpečnostní informace dodané s počítačem. Další informace o vhodných bezpečných<br>postupech naleznete na domovské stránce Regulatory Compliance (Soulad s předpisy) na ad

# **Vyjmutí paměťového modulu**

1. Postupujte podle pokyn**ů v části** <u>P[řed manipulací uvnitř](file:///C:/data/systems/op580/cz/SM/SFF/work.htm#before) počítače</u>.<br>2. Zatlačením upevňovací svorky paměti uvolněte paměťový modul.

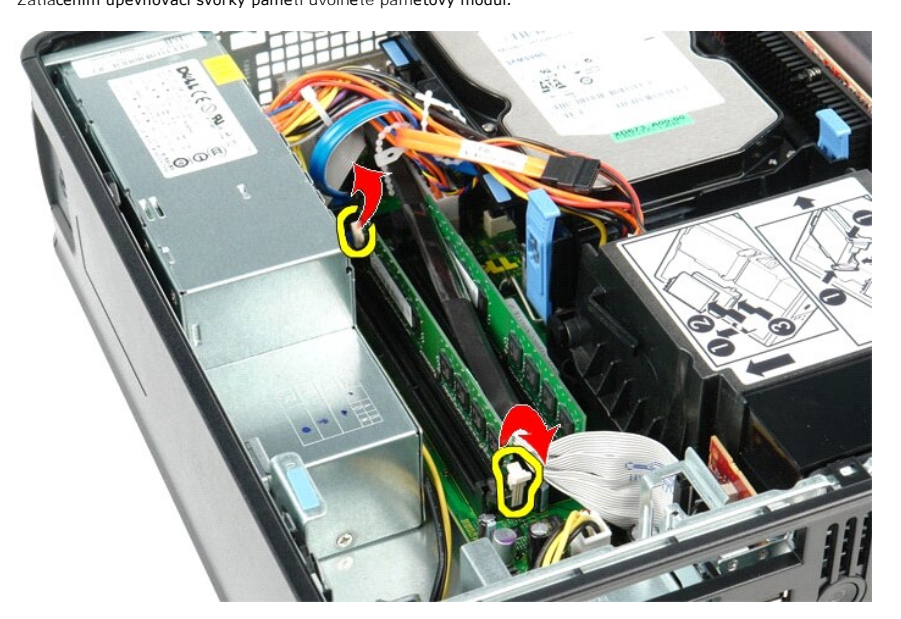

3. Zvedněte paměťový modul ven z konektoru v základní desce a vyjměte jej z počítače.

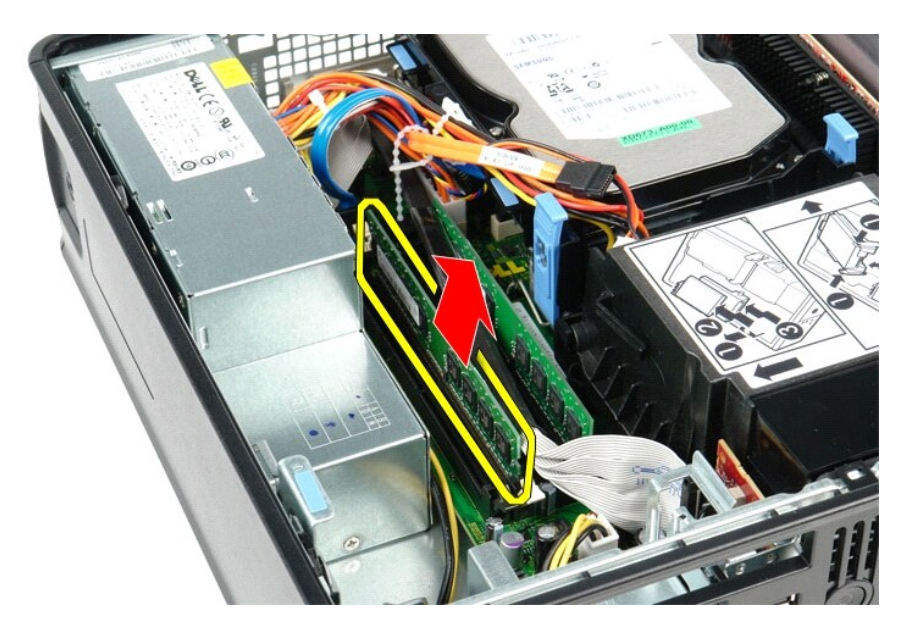

# **Instalace paměťového modulu**

Paměťový modul nasadíte zpět provedením předchozích kroků v obráceném pořadí.

# <span id="page-30-0"></span>**Optická jednotka**

**Servisní příručka počítače Dell™ OptiPlex™ 580 — Small Form Factor**

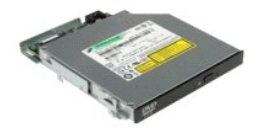

VAROVANI: Před manipulací uvnitř počítače si přečtěte bezpečnostní informace dodané s počítačem. Další informace o vhodných bezpečných<br>postupech naleznete na domovské stránce Regulatory Compliance (Soulad s předpisy) na ad

# **Demontáž optické jednotky**

1. Postupujte podle pokyn**ů v část**i <u>P[řed manipulací uvnitř](file:///C:/data/systems/op580/cz/SM/SFF/work.htm#before) počítače</u>.<br>2. Odpojte napájecí kabel od zadní strany optické jednotky.

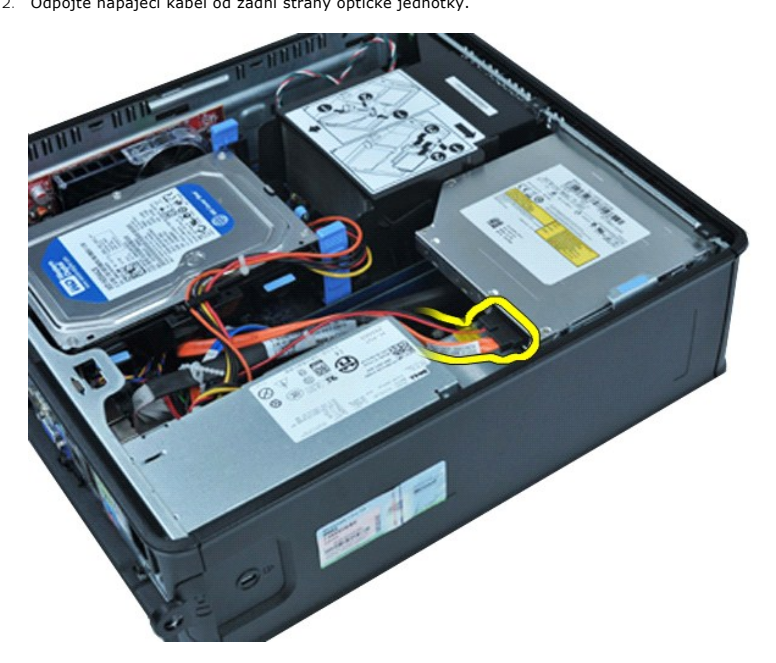

3. Odpojte datový kabel od zadní strany optické jednotky.

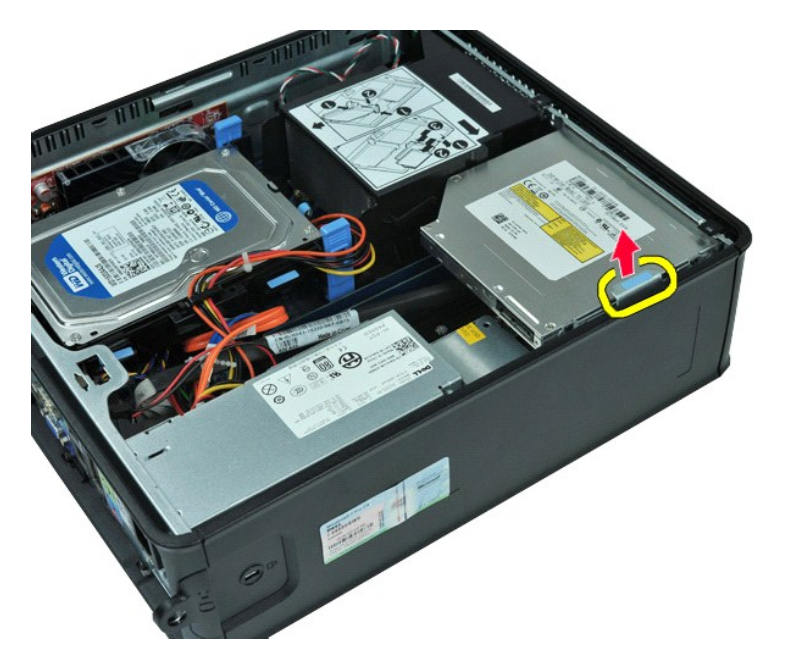

4. Potáhněte za západku pro uvolnění jednotky směrem nahoru a posuňte optickou jednotku směrem k zadní části počítače.

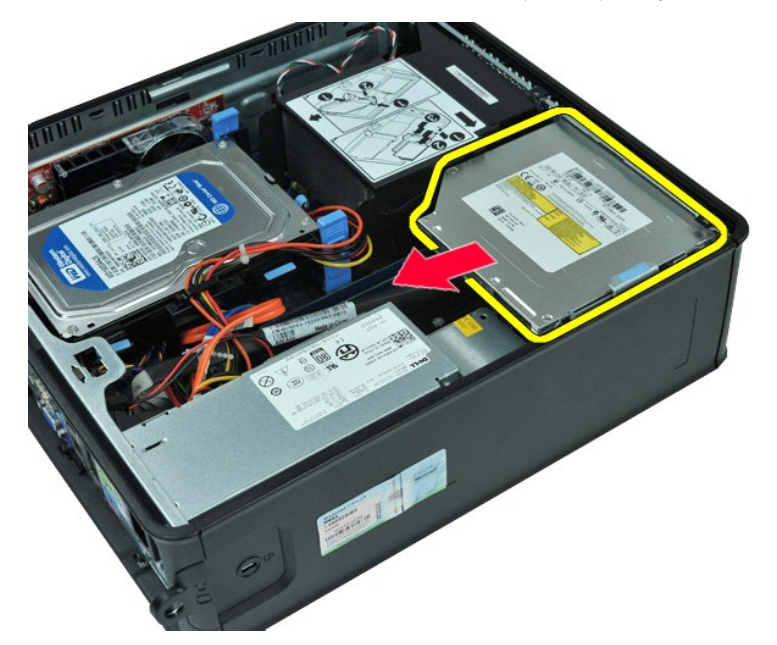

5. Zvedněte optickou jednotku nahoru a vyjměte ji z počítače.

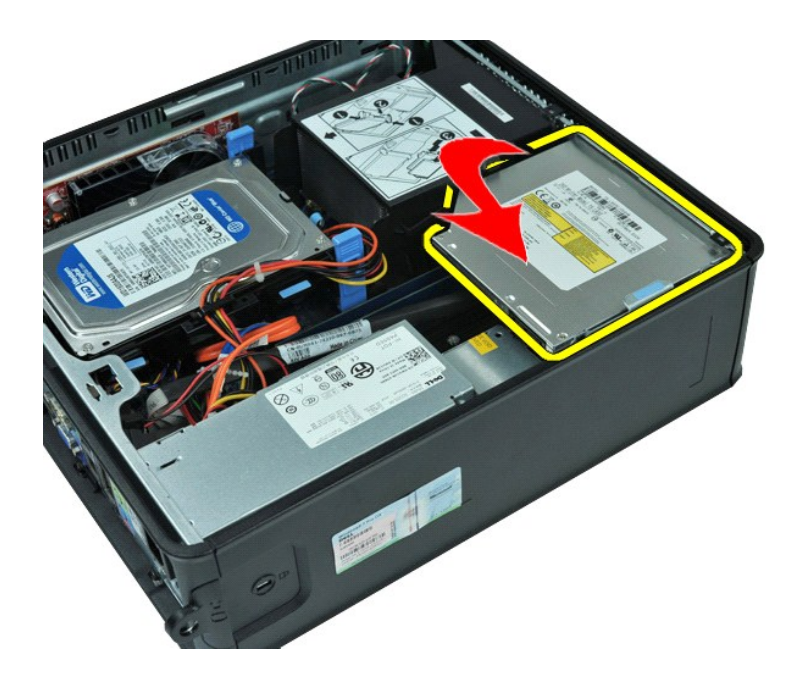

# **Instalace optické jednotky**

Chcete-li nainstalovat optickou jednotku, proveďte předchozí kroky v opačném pořadí.

# <span id="page-33-0"></span>**Demontáž a instalace součástí**

**Servisní příručka počítače Dell™ OptiPlex™ 580 — Small Form Factor**

- **O** [Kryt](file:///C:/data/systems/op580/cz/SM/SFF/cover.htm)
- Pevný disk
- [Pam](file:///C:/data/systems/op580/cz/SM/SFF/memory.htm)ěť
- **O** Vnit[řní reproduktor](file:///C:/data/systems/op580/cz/SM/SFF/intspkr.htm)
- **O** [Vstupní/výstupní panel](file:///C:/data/systems/op580/cz/SM/SFF/io_panel.htm)
- **O** [Napájecí zdroj](file:///C:/data/systems/op580/cz/SM/SFF/powersupply.htm)
- [Spínač proti neoprávněnému přístupu](file:///C:/data/systems/op580/cz/SM/SFF/intrswitch.htm)
- [Optická jednotka](file:///C:/data/systems/op580/cz/SM/SFF/optical_drive.htm) **O** Rozši[řovací karty](file:///C:/data/systems/op580/cz/SM/SFF/expansion_video.htm)
- Chladič [a Procesor](file:///C:/data/systems/op580/cz/SM/SFF/heatsink_processor.htm)
- O [Ventilátor](file:///C:/data/systems/op580/cz/SM/SFF/fan.htm)
- **[Knoflíková baterie](file:///C:/data/systems/op580/cz/SM/SFF/coin_cell.htm)**
- [Základní deska](file:///C:/data/systems/op580/cz/SM/SFF/systemboard.htm)

## <span id="page-34-0"></span>**Napájecí zdroj**

**Servisní příručka počítače Dell™ OptiPlex™ 580 — Small Form Factor**

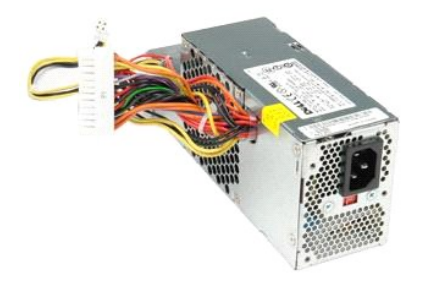

VAROVANI: Před manipulací uvnitř počítače si přečtěte bezpečnostní informace dodané s počítačem. Další informace o vhodných bezpečných<br>postupech naleznete na domovské stránce Regulatory Compliance (Soulad s předpisy) na ad

# **Odstranění zdroje napájení**

- 
- 1. Postupujte podle pokynů v části <u>P[řed manipulací uvnitř](file:///C:/data/systems/op580/cz/SM/SFF/work.htm#before) počítače</u>.<br>2. Vyjměte <u>optickou jednotku</u>.<br>3. Odpojte napájecí kabel procesoru od základní desky.

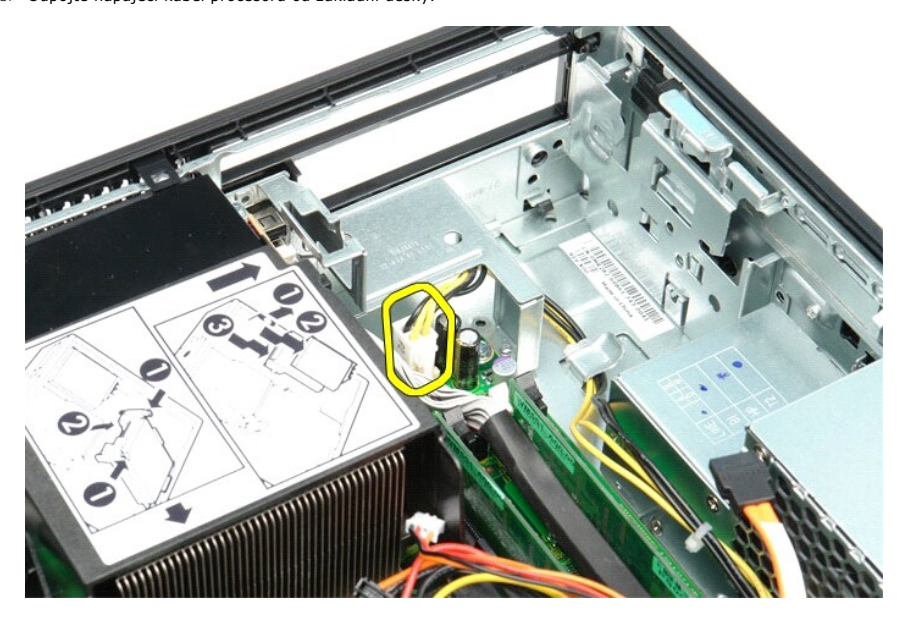

4. Vyjměte napájecí kabel procesoru z vodítek ve skříni.

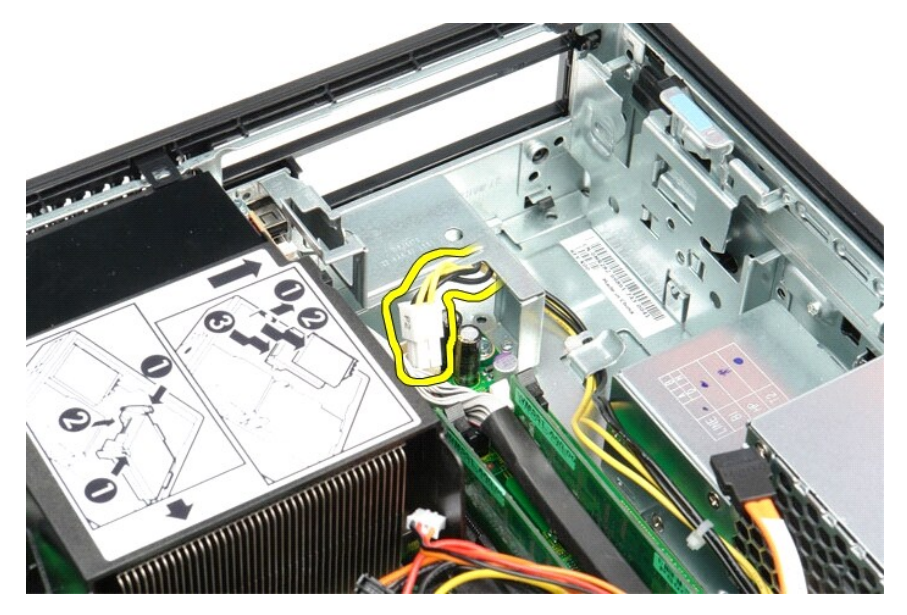

5. Stiskněte uvolňovací páčku a odpojte hlavní napájecí kabel od základní desky.

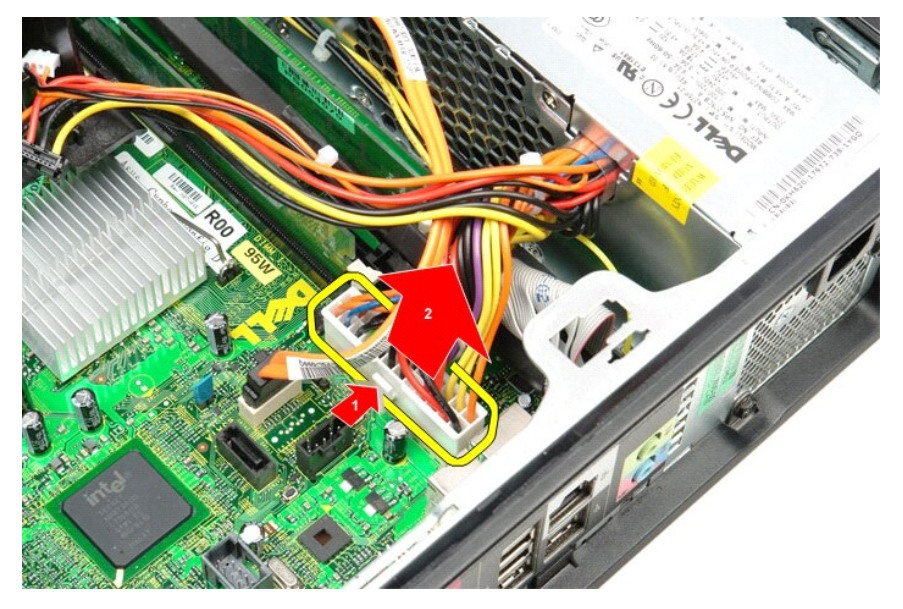

6. Demontujte šrouby, které upevňují napájecí zdroj ke skříni počítače.

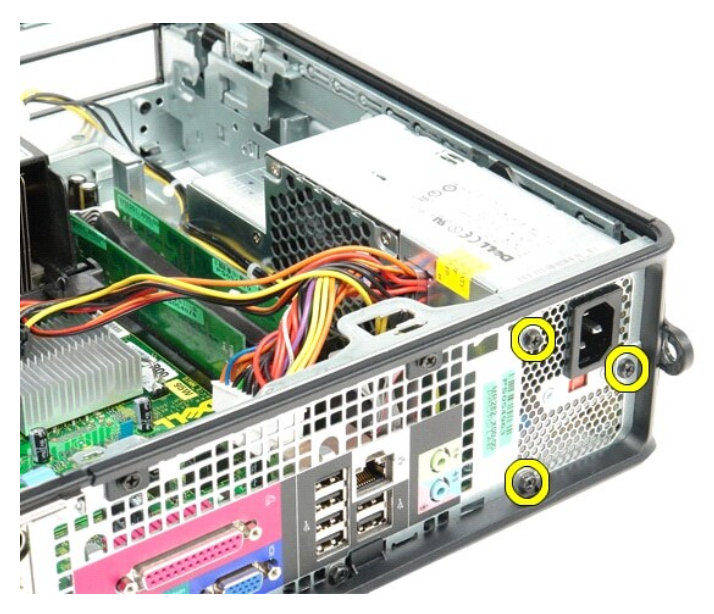

7. Posuňte napájecí zdroj směrem k přední straně počítače.

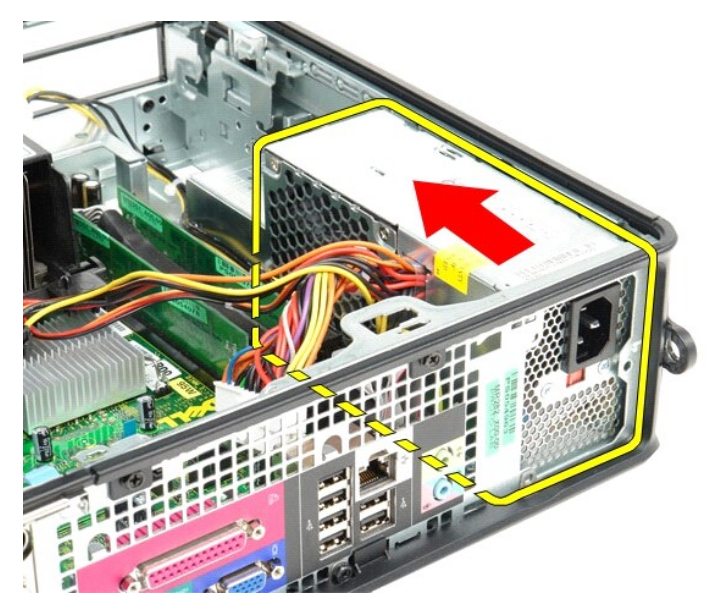

8. Zvedněte napájecí zdroj a vyjměte jej z počítače.

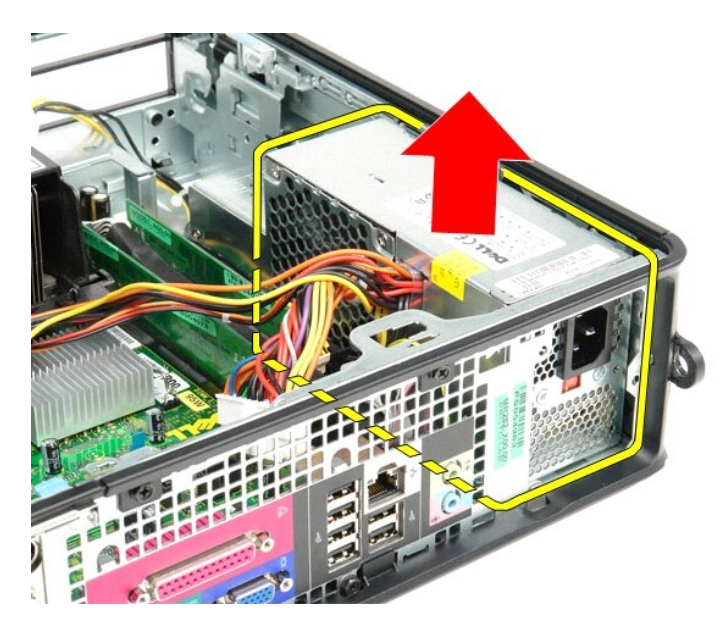

# **Nasazení napájecího zdroje**

Zdroj napájení nasadíte zpět provedením předchozích kroků v obráceném pořadí.

#### <span id="page-38-0"></span>Zp[ět na stránku Obsah](file:///C:/data/systems/op580/cz/SM/SFF/index.htm)

### **Nastavení systému**

**Servisní příručka počítače Dell™ OptiPlex™ 580 — Small Form Factor**

- **Přehled**
- **O** Spuštění programu Nastavení systému
- **·** Možnosti programu Nastavení systému

#### <span id="page-38-1"></span>**Přehled**

ſ

Program Nastavení systému používejte pro následující úkony:

- l Změna informací o konfiguraci systému po přidání, změna nebo odebrání hardwaru v počítači.
- l Nastavení nebo změna uživatelem volitelných možností, například hesla.
- l Zobrazte si aktuální velikosti paměti nebo nastaveného typu nainstalovaného pevného disku.

UPOZORNENI: Nem**ěňte nastavení v programu Nastavení systému, pokud nejste skutečně odborným už**ivatelem po**čítač**e. N**ěkteré změ**ny mohou<br>zp**ůsobit nesprávnou funkci počítač**e.

**POZNÁMKA:** Než začnete používat program Nastavení systému, doporučuje se zapsat si informace na obrazovkách tohoto programu pro pozdější potřebu.

### <span id="page-38-2"></span>**Spuštění programu Nastavení systému**

- 1. Zapněte (nebo restartujte) počítač.
- 2. Ihned po zobrazení loga DELL stiskněte klávesu <F2>.

**POZNAMKA:** Je-li klávesa stisknutá delší dobu, může dojít k chybě klávesnice. Chcete-li se vyhnout potenciální chybě klávesnice, opakujte stisknutí<br>a uvolnění klávesy <F2>, dokud se neobjeví nabídka zaváděcího zařízení.

Čekáte-li příliš dlouho a zobrazí se logo operačního systému, vyčkejte, až se zobrazí pracovní plocha systému Microsoft® Windows®, počítač vypněte a operaci opakujte.

#### **Obrazovky programu Nastavení systému**

**Options List** (Seznam Možnosti) — toto pole se zobrazuje na horní straně okna programu Nastavení systému. Možnosti přepínané klávesou tabulátoru<br>obsahují funkce, které definují konfiguraci počítače, včetně nainstalovaného

**Option Field** (Pole Možnosti) — toto pole obsahuje informace o každé možnosti. V tomto poli mŭžete vidět aktuální nastavení a provést změny nastavení. Ke<br>zvýraznění možnosti použijte klávesy šipek doprava a doleva. Stisk

**Help Field** (Pole Nápověda) — toto pole obsahuje kontextovou nápovědu podle vybrané možnosti.

**Key Functions** (Funkce kláves) — toto pole se zobrazuje pod polem Možnosti a uvádí seznam kláves a jejich funkcí v aktivním poli programu Nastavení systému.

#### <span id="page-38-3"></span>**Možnosti programu Nastavení systému**

**POZNÁMKA:** V závislosti na počítači a nainstalovaných zařízení se nemusí položky uvedené v této kapitole zobrazovat, nebo se nemusí zobrazit přesně takto.

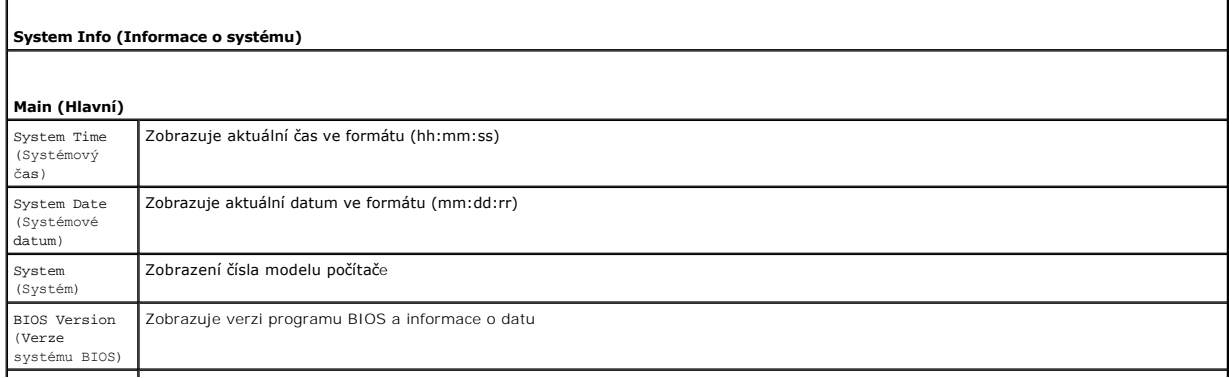

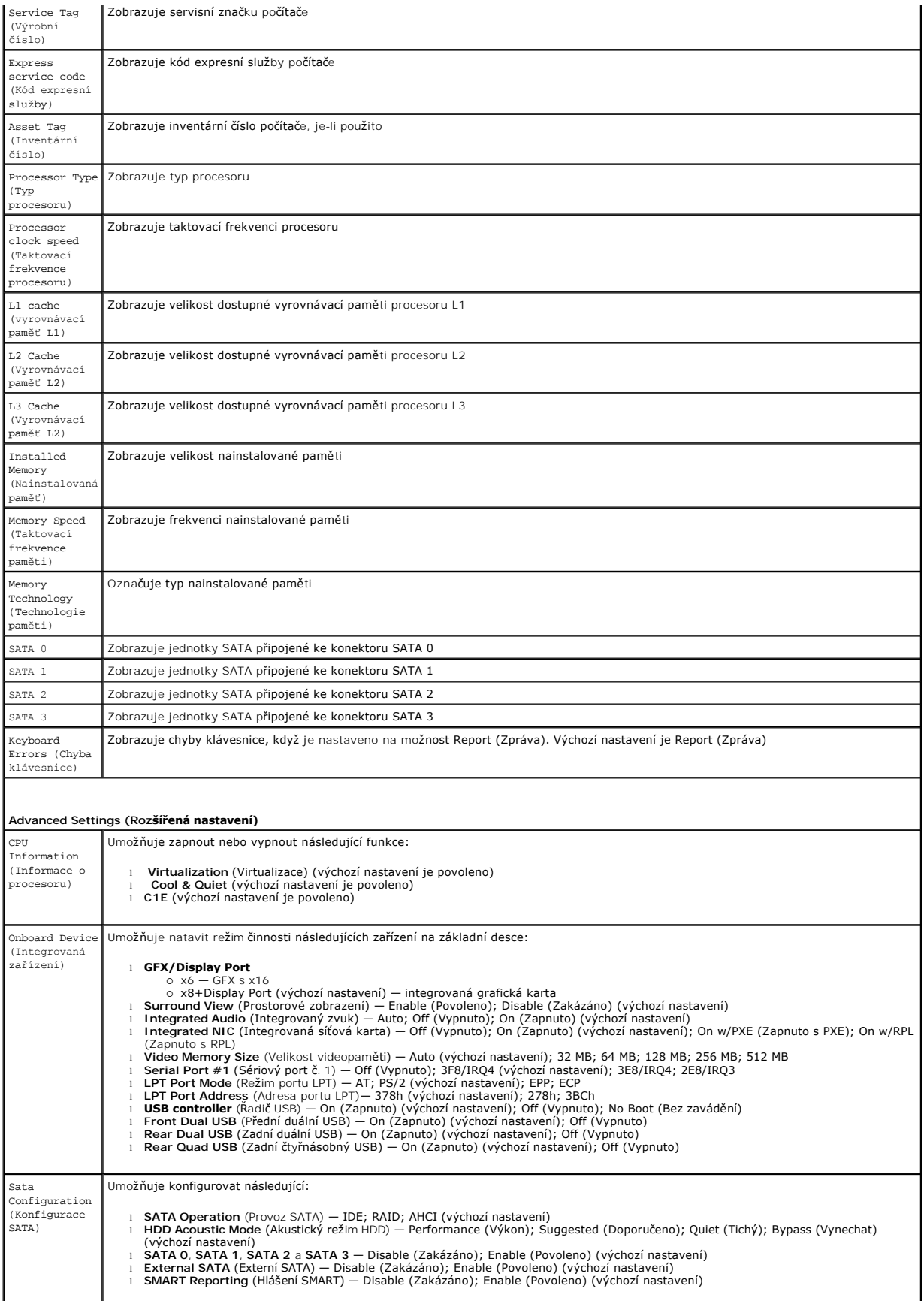

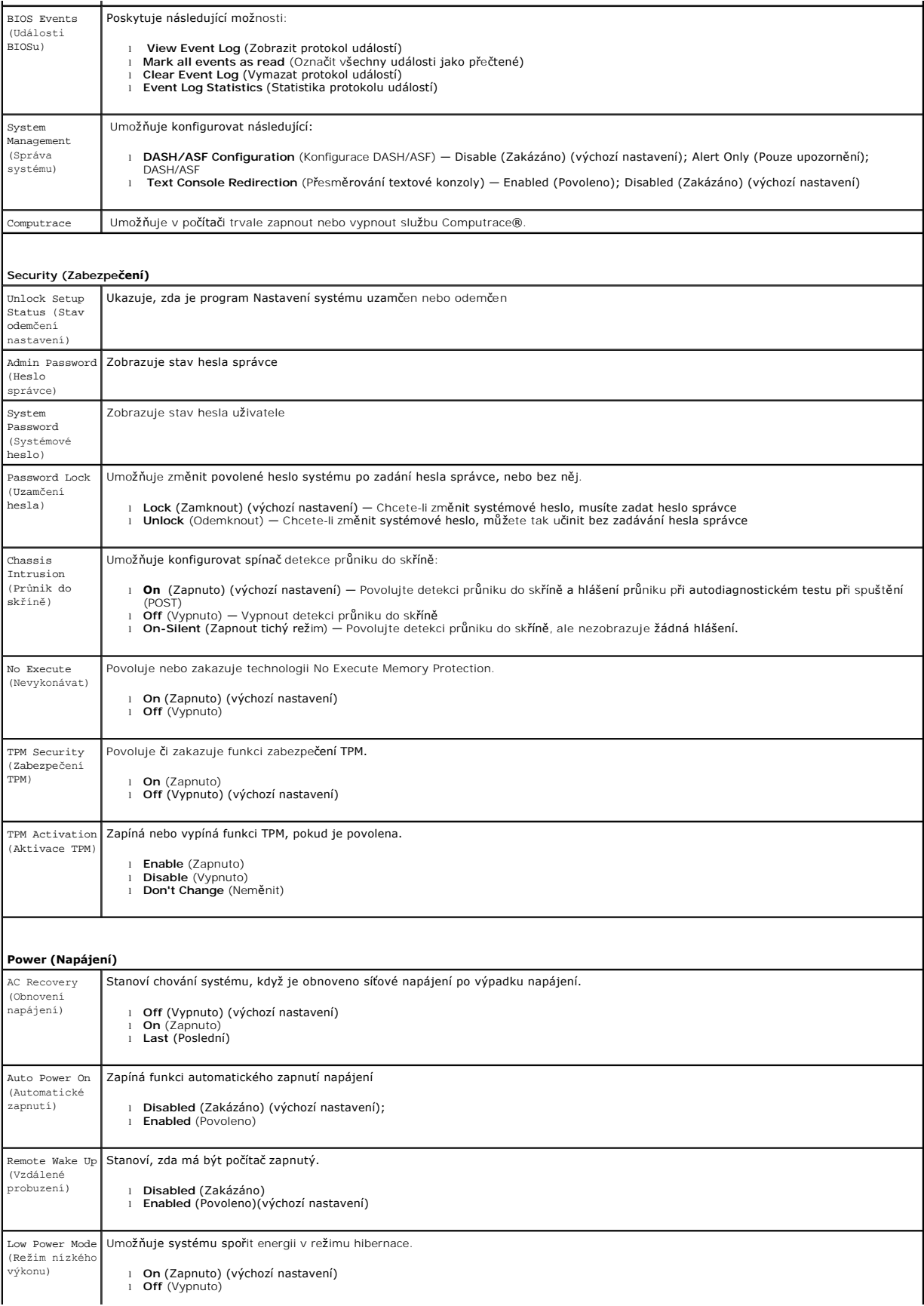

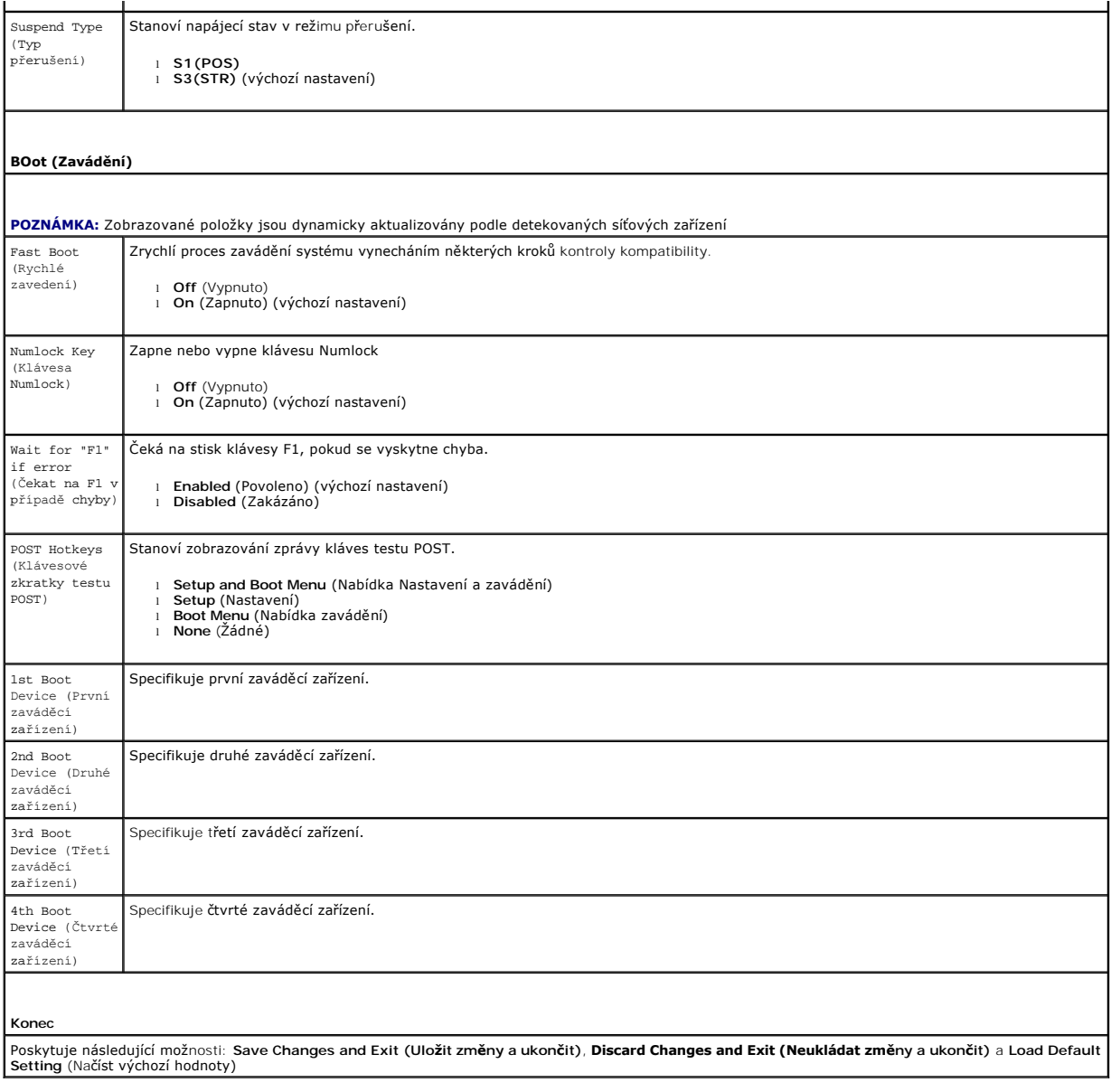

Zp[ět na stránku Obsah](file:///C:/data/systems/op580/cz/SM/SFF/index.htm)

#### <span id="page-42-0"></span>**Specifikace**

**Servisní příručka počítače Dell™ OptiPlex™ 580 — Small Form Factor**

- **[Procesor](#page-42-1)**
- [Pam](#page-42-2)ěť
- **O** Rozši[řovací sbě](#page-42-4)rnice
- [Video](#page-42-6)
- **O** [Informace o systému](#page-42-7)
- **O** [Karty](#page-43-1)
- **O** [Jednotky](#page-43-2)
- **Externí konektory:**

**POZNAMKA:** Nabízené možnosti se mohou lišit podle oblasti. Další informace týkající se konfigurace počítače získáte po kliknutí na tlačítko Start→<br>**Nápověda a odborná pomoc** a vybrání možnosti zobrazení informací o počít

O Ovladač[e a kontrolky](#page-44-0)

**O** [Konektory základní desky](#page-43-0)

**POZNÁMKA:** Není-li uvedeno jinak, tyto specifikace platí pro počítače minivěž, stolní počítače i počítače small form factor.

**O** [Rozm](#page-45-0)ěry **[Prost](#page-45-1)ředí** 

 $\bullet$  [Síť](#page-42-3)  $\bullet$  [Zvuk](#page-42-5) **O** [Napájení](#page-44-1)

<span id="page-42-1"></span>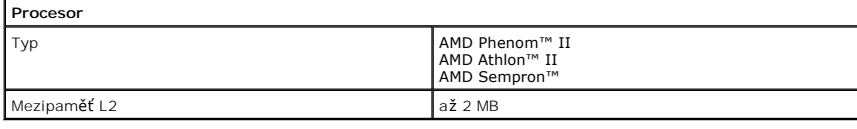

<span id="page-42-2"></span>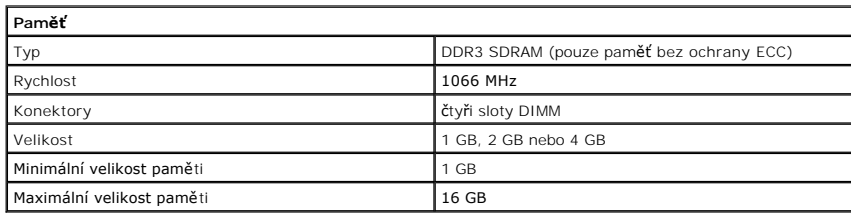

<span id="page-42-6"></span>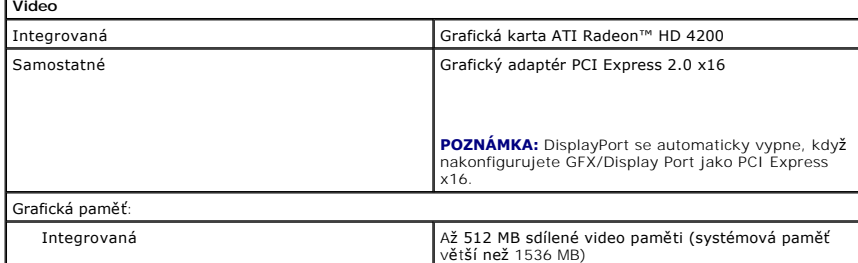

<span id="page-42-5"></span>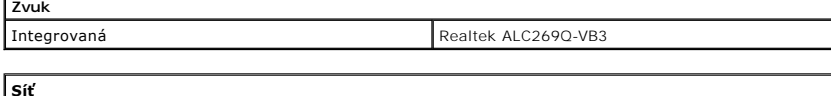

<span id="page-42-3"></span>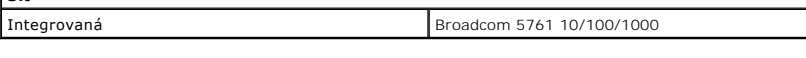

<span id="page-42-7"></span>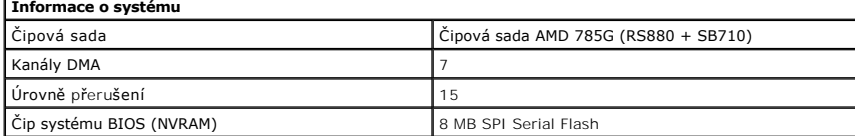

<span id="page-42-4"></span>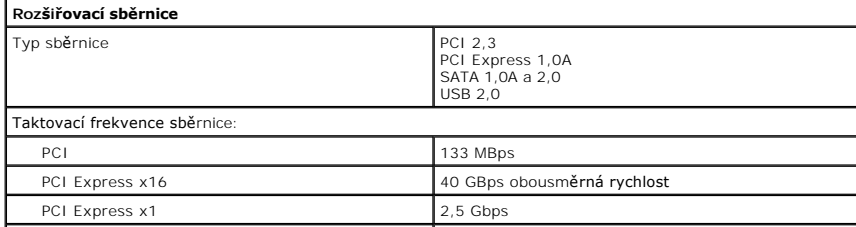

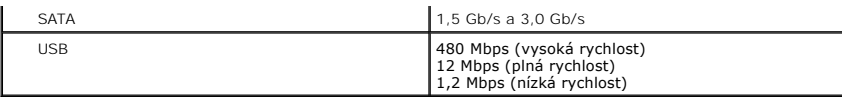

<span id="page-43-1"></span>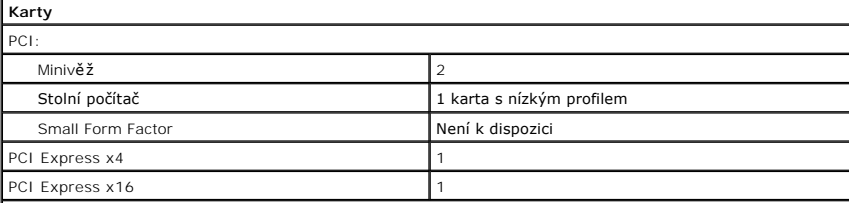

**POZNÁMKA:** Když se připojí displej k integrovanému konektoru videa, slot PCI Express x16 je deaktivován.

<span id="page-43-2"></span>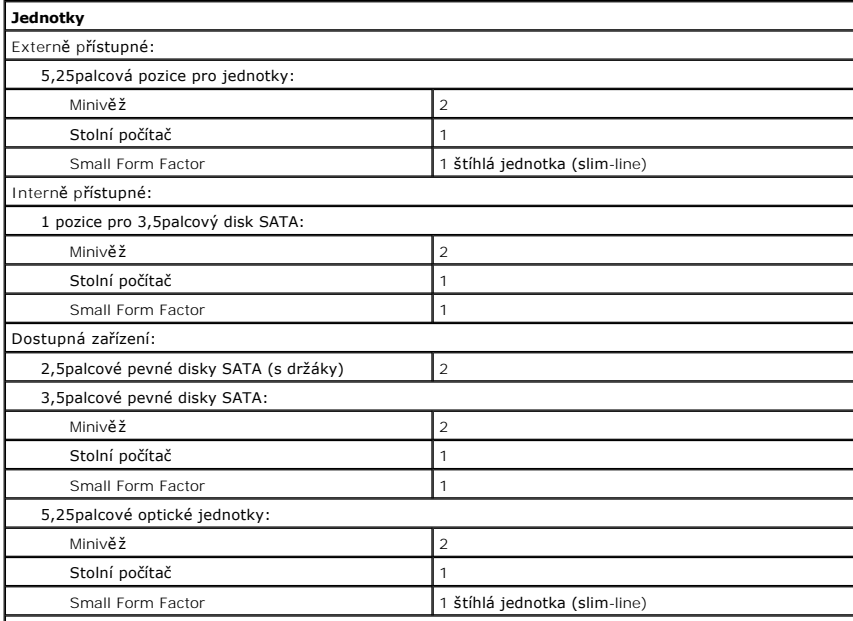

**POZNAMKA:** Počítač Dell™ OptiPlex™ 580 Small Form Factor nepodporuje následující kombinace disků: jeden l<br>3,5palcový pevný disk, jeden 2,5palcový pevný disk a jednu 5,25palcovou optickou jednotku.

<span id="page-43-3"></span>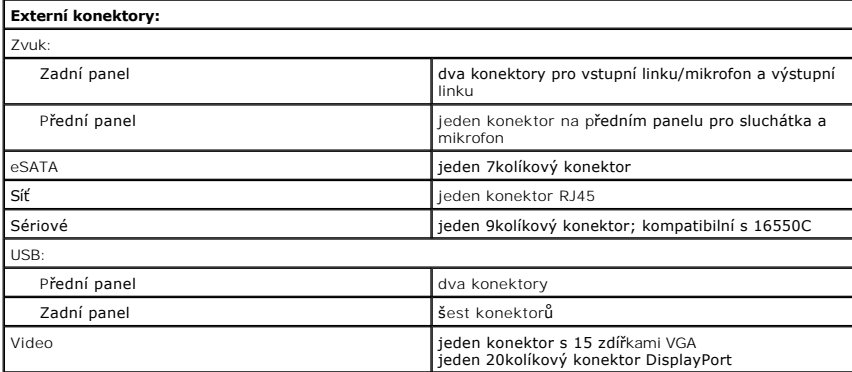

<span id="page-43-0"></span>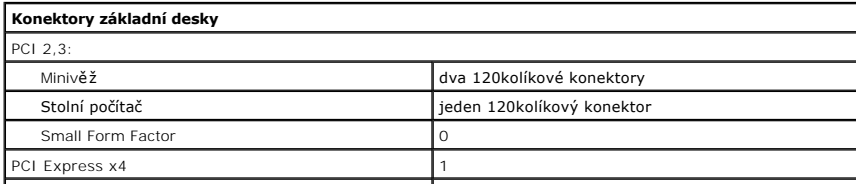

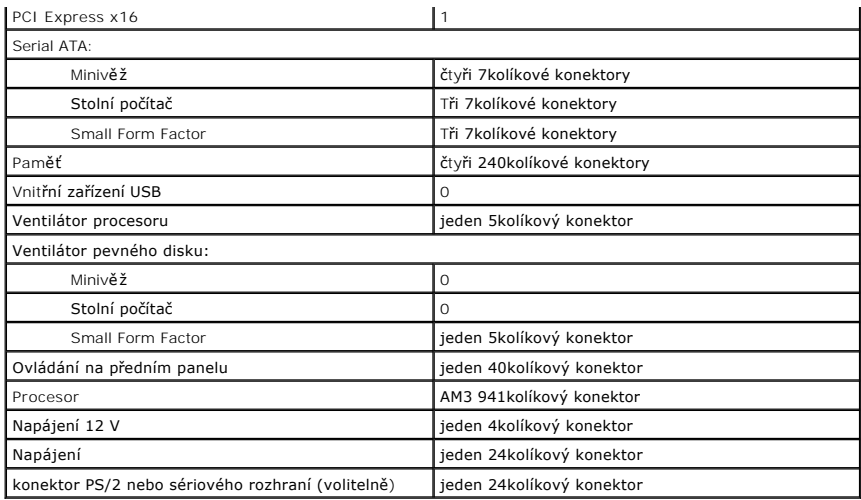

<span id="page-44-0"></span>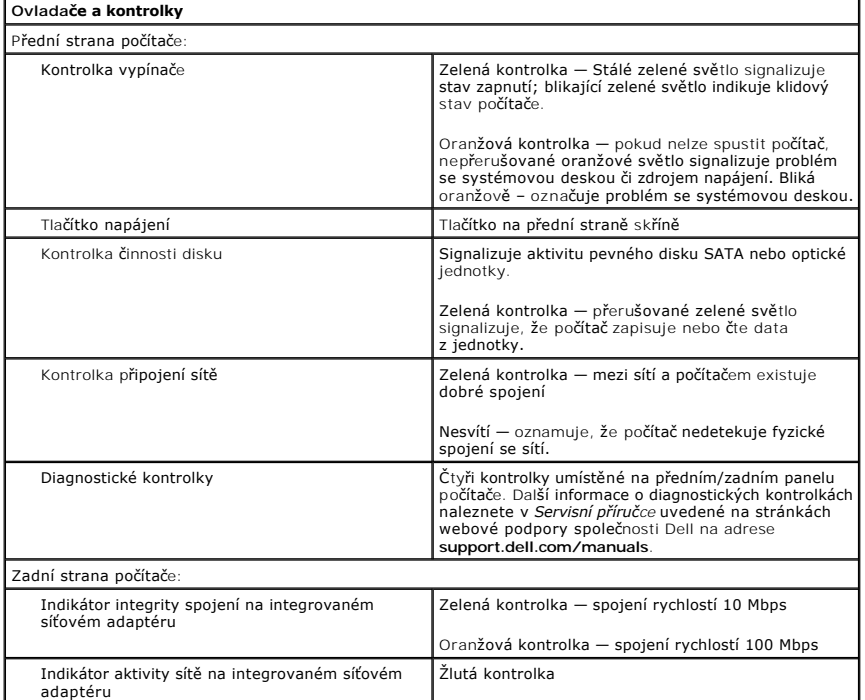

<span id="page-44-1"></span>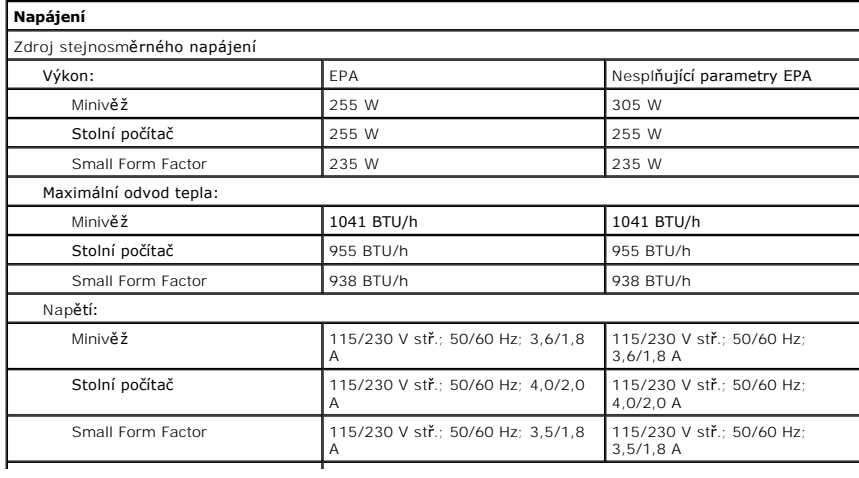

Knoflíková baterie **Lithiová knoflíková baterie CR2032** – 3 V

**POZNÁMKA:** Odvod tepla se vypočítá pomocí wattového výkonu napájecího zdroje.

**POZNAMKA:** Viz bezpečnostní pokyny dodané s počítačem, které obsahují důležité informace o nastavení<br>napětí.

<span id="page-45-0"></span>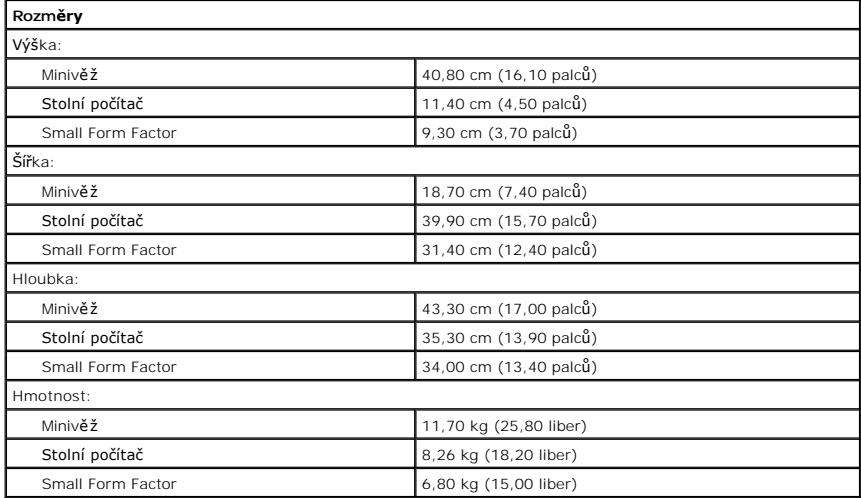

<span id="page-45-1"></span>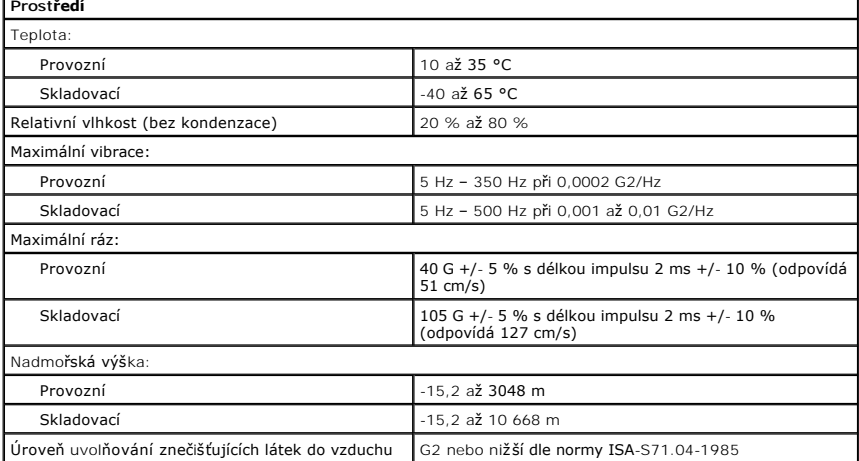

Zp[ět na stránku obsahu](file:///C:/data/systems/op580/cz/SM/SFF/index.htm)

I

## <span id="page-46-0"></span>**Uspořádání základní desky**

**Servisní příručka počítače Dell™ OptiPlex™ 580 — Small Form Factor**

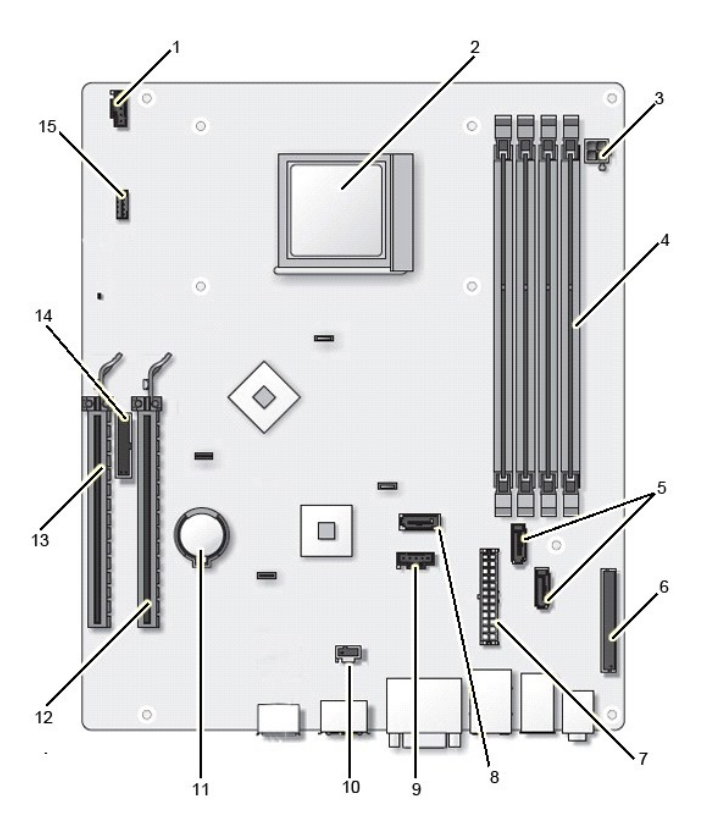

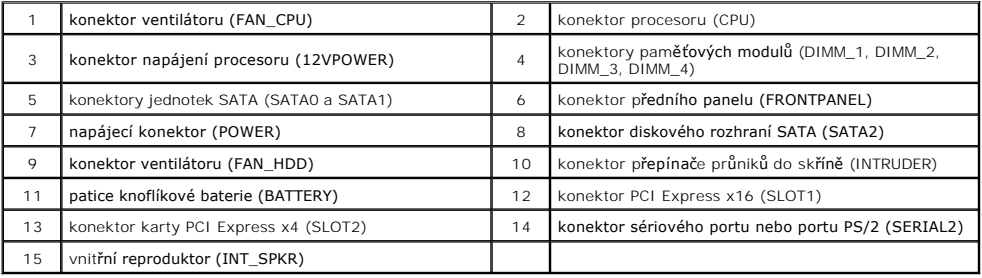

### <span id="page-47-0"></span>**Základní deska**

**Servisní příručka počítače Dell™ OptiPlex™ 580 — Small Form Factor**

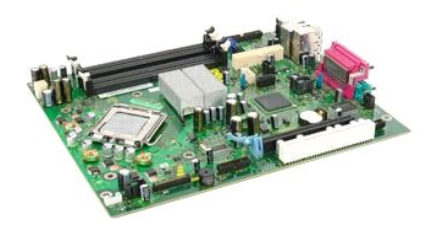

 $\triangle$ VAROVANI: Před manipulací uvnitř počítače si přečtěte bezpečnostní informace dodané s počítačem. Další informace o vhodných bezpečných<br>postupech naleznete na domovské stránce Regulatory Compliance (Soulad s předpisy) na ad

### **Demontáž základní desky**

- 1. Postupujte podle pokynů v části <u>P[řed manipulací uvnitř](file:///C:/data/systems/op580/cz/SM/SFF/work.htm#before) počítače</u>.<br>2. Vyjměte <u>optickou jednotku</u>.<br>3. Vyjměte <u>pevný dísk</u>.<br>4. Vyjměte <u>rozši[řující kartu](file:///C:/data/systems/op580/cz/SM/SFF/expansion_video.htm)</u>.<br>5. Vyjměte <u>roladič [a procesor.](file:///C:/data/systems/op580/cz/SM/SFF/heatsink_processor.htm)</u><br>6. Vyjměte <u>roladič a procesor</u>
- 
- 
- 
- 
- 

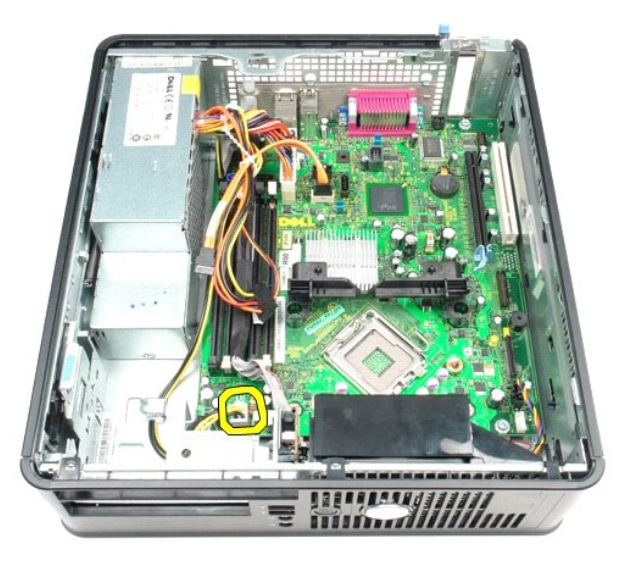

8. Odpojte datové kabely pevného disku a optické jednotky od základní desky.

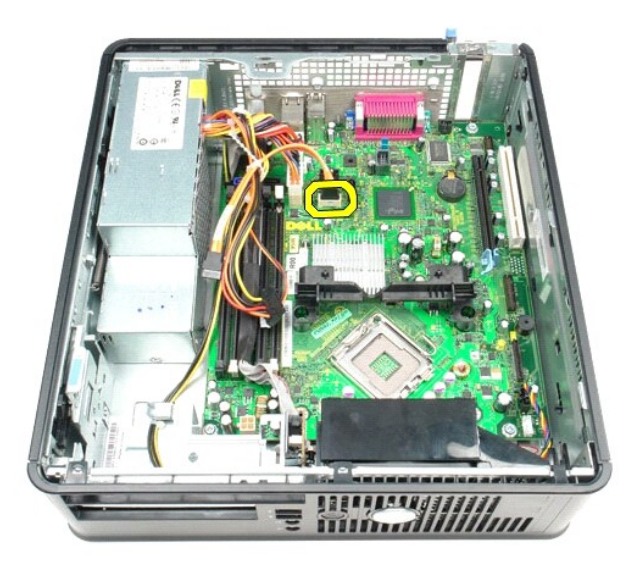

9. Odpojte kabel od hlavního napájecího konektoru.

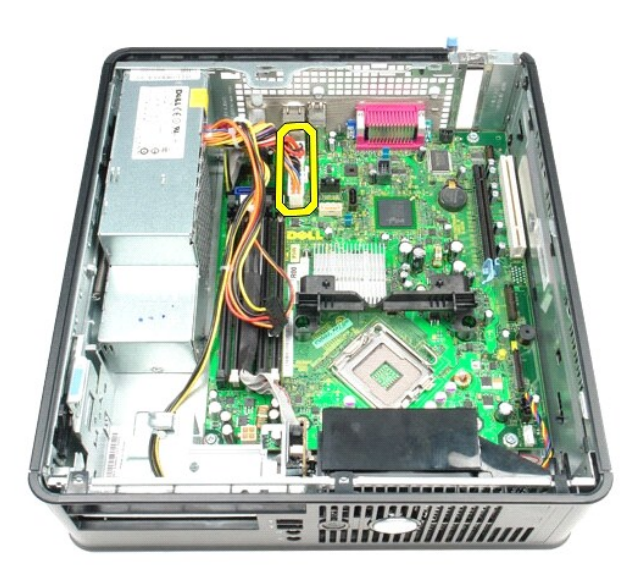

10. Odpojte kabel vstupního/výstupního panelu od základní desky.

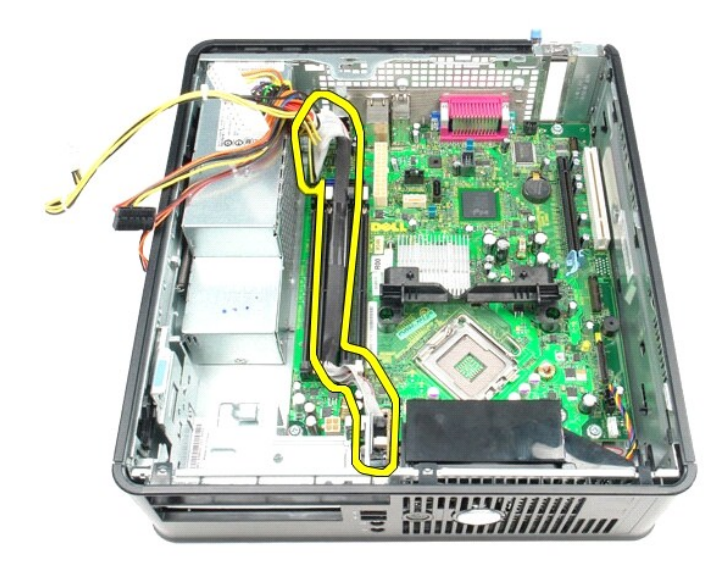

11. Odpojte kabel ventilátoru a vnitřního reproduktoru od základní desky.

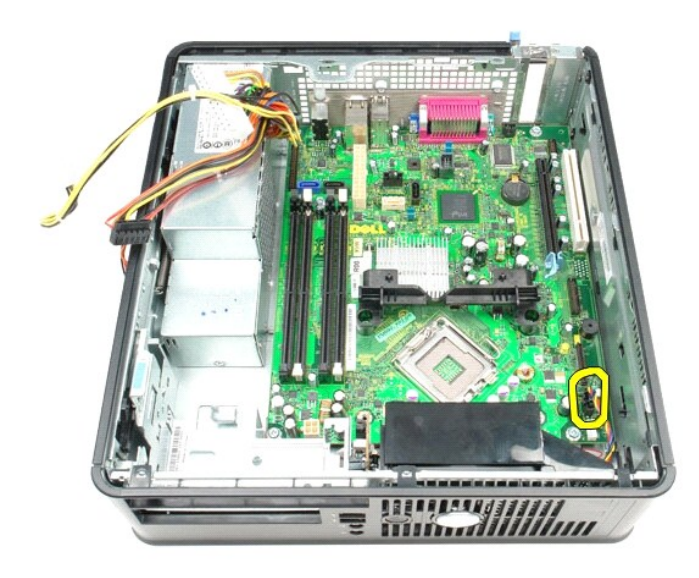

12. Odeberte šroubky připevňující zádržný modul chladiče k základní desce.

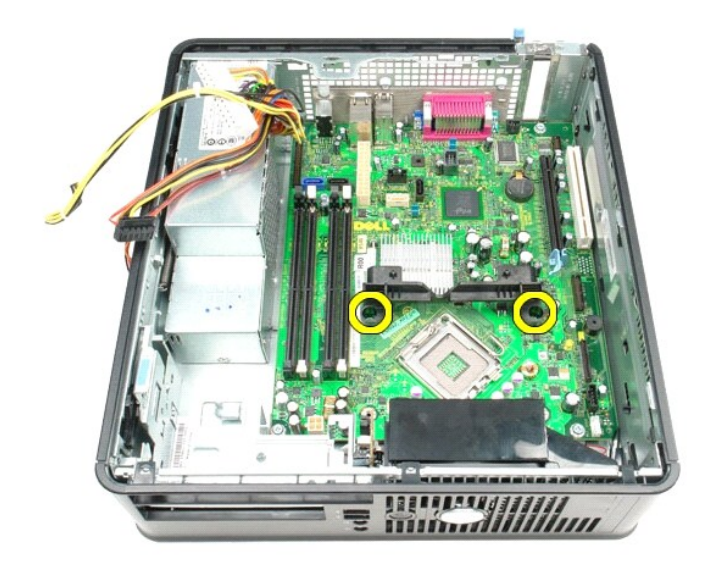

13. Odeberte zádržný modul chladiče.

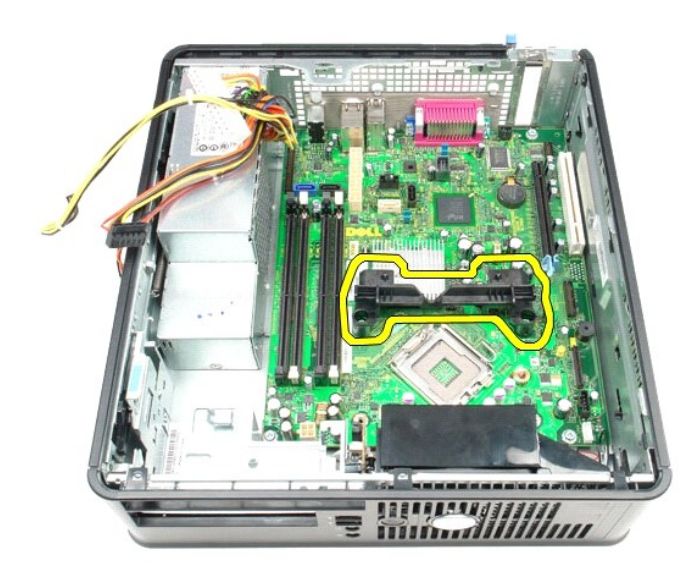

14. Demontujte šrouby, které zajišťují základní desku ke skříni počítače.

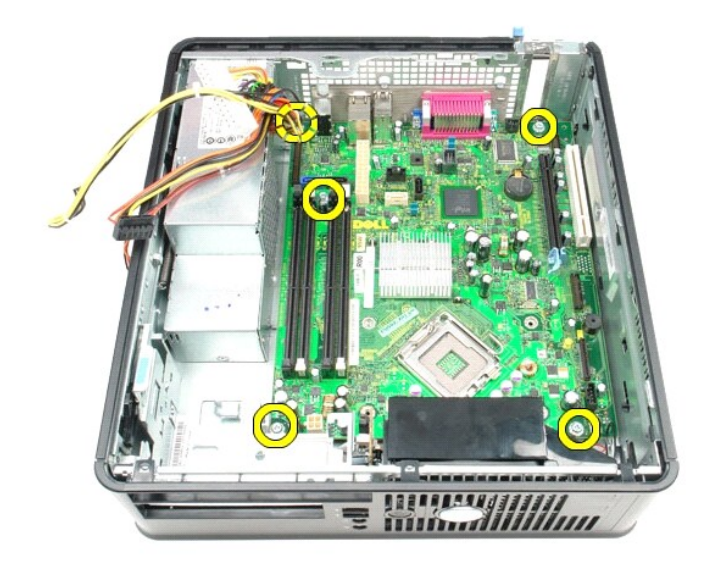

15. Vyjměte základní desku.

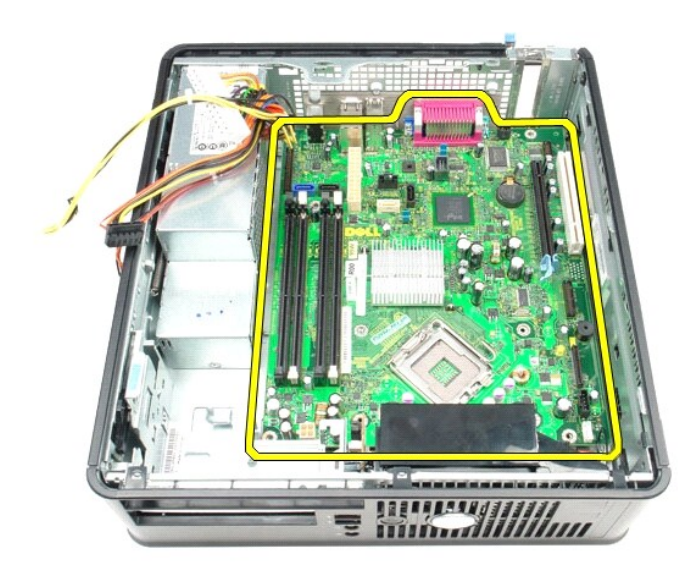

# **Instalace základní desky**

Chcete-li nainstalovat základní desku, proveďte předchozí kroky v opačném pořadí.

## <span id="page-52-0"></span>**Práce s počítačem**

**Servisní příručka počítače Dell™ OptiPlex™ 580 — Small Form Factor**

- P[řed manipulací uvnitř](#page-52-1) počítače
- **O** Doporučené nástroje
- **O** [Vypnutí počítač](#page-52-3)e
- **[Po manipulaci uvnit](#page-53-0)ř počítače**

# <span id="page-52-1"></span>**Před manipulací uvnitř počítače**

Dodržováním následujících bezpečnostních zásad předejdete poškození počítače a případnému úrazu. Není-li uvedeno jinak, u každého postupu se v tomto dokumentu předpokládá, že platí tyto podmínky:

- 
- ı Provedli jste kroky v <mark>části: <u>Práce na počítači</u>.</mark><br>ı Prostudovali jste si bezpe**čnostní informace dodané s počítač**em.
- l Součást může být vyměněna nebo (v případě samostatného nákupu) nainstalována podle postupu demontáže provedeného v obráceném pořadí kroků.
- VAROVÁNÍ: Před manipulací uvnitř počítače si přečtěte bezpečnostní informace dodané s počítačem. Další informace o vhodných bezpečných **postupech naleznete na domovské stránce Regulatory Compliance (Soulad s předpisy) na adrese www.dell.com/regulatory\_compliance.**
- **UPOZORNĚNÍ: Opravy počítače smí provádět pouze kvalifikovaný servisní technik. Na škody způsobené neoprávněným servisním zásahem se nevztahuje záruka.**
- **UPOZORNĚNÍ: Chcete-li předejít elektrostatickému výboji, použijte uzemňovací náramek nebo se opakovaně dotýkejte nenatřeného kovového povrchu (například konektoru na zadní straně počítače).**
- **UPOZORNĚNÍ: Zacházejte se součástmi a kartami opatrně. Nedotýkejte se součástí nebo kontaktů na kartě. Držte kartu za hrany nebo za kovový montážní držák. Součásti jako je procesor držte za hrany, nikoli za kolíky.**
- UPOZORNENI: Při odpojování kabelu táhněte za konektor nebo tahací ouško, nikoli za samotný kabel. Některé kabely jsou vybaveny konektory<br>s pojistkami. Pokud odpojujete tento typ kabelu, před odpojením kabelu pojistky stisk
- **POZNÁMKA:** Barva vašeho počítače a některých součástí může být jiná, než je uvedeno v tomto dokumentu.

Před manipulací uvnitř počítače proveďte následující kroky – zabráníte tak případnému poškození.

- Zkontrolujte, zda je pracovní povrch plochý a čistý, aby nedocházelo k poškrábání krytu počítače.
- 2. Vypněte počítač (viz [Vypnutí počítač](#page-52-3)e)

**UPOZORNĚNÍ: Při odpojování síťového kabelu nejprve odpojte kabel od počítače a potom ze síťového zařízení.**

- 3. Odpojte od počítače všechny síťové kabely.<br>4. Odpojte počítač a všechna připojená zaříze<br>5. Stisknutím a podržením vypínače odpojenél
- 
- 4. Odpojte počítač a všechna připojená zařízení z elektrických zásuvek. 5. Stisknutím a podržením vypínače odpojeného počítače uzemníte základní desku.
- 6. Odeberte [kryt](file:///C:/data/systems/op580/cz/SM/SFF/cover.htm)
- △ UPOZORNĚNÍ: Než se dotknete některé součásti uvnitř počítače, odvedte elektrostatický náboj z vašeho těla tím, že se dotknete nenatřeného kovového povrchu, například na zadní stěně počítače. Během manipulace se opakovaně dotýkejte nenatřeného kovového povrchu, abyste odvedli<br>elektrostatický náboj, který by mohl poškodit vnitřní součásti.

#### <span id="page-52-2"></span>**Doporučené nástroje**

Postupy uvedené v tomto dokumentu mohou vyžadovat použití následujících nástrojů:

- l Malý plochý šroubovák
- l Křížový šroubovák l Malá plastová jehla
- 
- l Médium s programem pro aktualizaci systému BIOS

# <span id="page-52-3"></span>**Vypnutí počítače**

UPOZORN**ENI:** Př**ed vypnutím počítač**e uložte a zavřete všechny otevř<mark>ené soubory a ukonč</mark>ete všechny spuštěné programy, aby nedošlo ke ztrátě<br>dat.

1. Vypněte operační systém:

l **V systému Windows Vista®:**

Klikněte na tlačítko **start ,** klikněte na šipku v pravém dolním rohu nabídky **start**, jak je znázorněna níže, a pak klikněte na příkaz **Vypnout**.

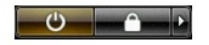

l **V systému Windows® XP:** 

Klikněte na tlačítko **Start**® **Vypnout počítač**® **Vypnout**.

Po dokončení procesu vypnutí operačního systému se počítač vypne.

2. Zkontrolujte, zda jsou počítač a všechna připojená zařízení vypnutá. Pokud se počítač a všechna připojená zařízení nevypne automaticky po vypnutí<br>operačního systému, vypněte jej tak, že stisknete a podržíte tlačítko nap

# <span id="page-53-0"></span>**Po manipulaci uvnitř počítače**

Po dokončení montáže se před zapnutím počítače ujistěte, že jsou připojena všechna externí zařízení, karty, kabely atd.

- 1. Odeberte [kryt](file:///C:/data/systems/op580/cz/SM/SFF/cover.htm).
- **UPOZORNĚNÍ: Chcete-li připojit síťový kabel, nejprve připojte kabel do síťového zařízení a pak do počítače.**
- 
- 2. Připojte všechny telefonní nebo síťové kabely k počítači. 3. Připojte počítač a všechna připojená zařízení do elektrických zásuvek. 4. Zapněte počítač.
- 
- 5. Spusťte nástroj Dell Diagnostics a ověřte, zda počítač správně pracuje. Viz [Diagnostický nástroj Dell Diagnostics](file:///C:/data/systems/op580/cz/SM/SFF/diags.htm).